IBM Master Calendar

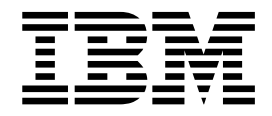

# Guia do Usuário

Versão 16 Release 1

IBM Master Calendar

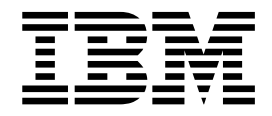

# Guia do Usuário

Versão 16 Release 1

# **Índice**

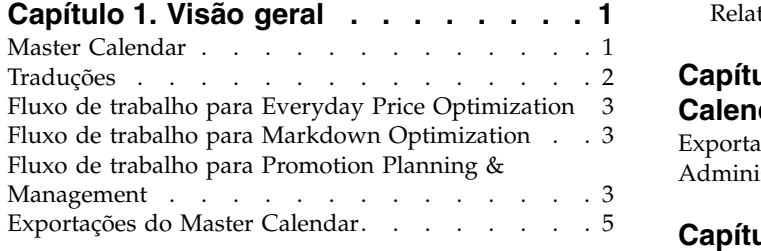

## **Capítulo [2. Colocando dados nos](#page-12-0)**

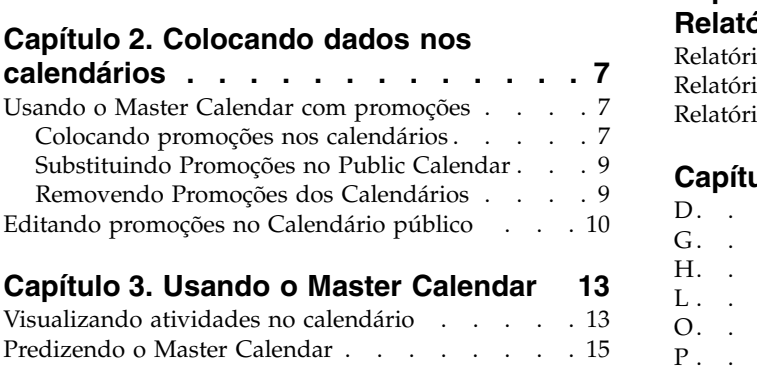

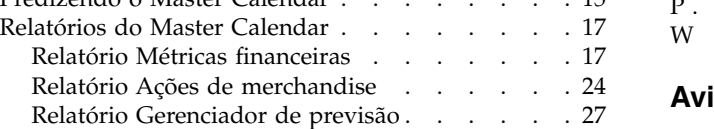

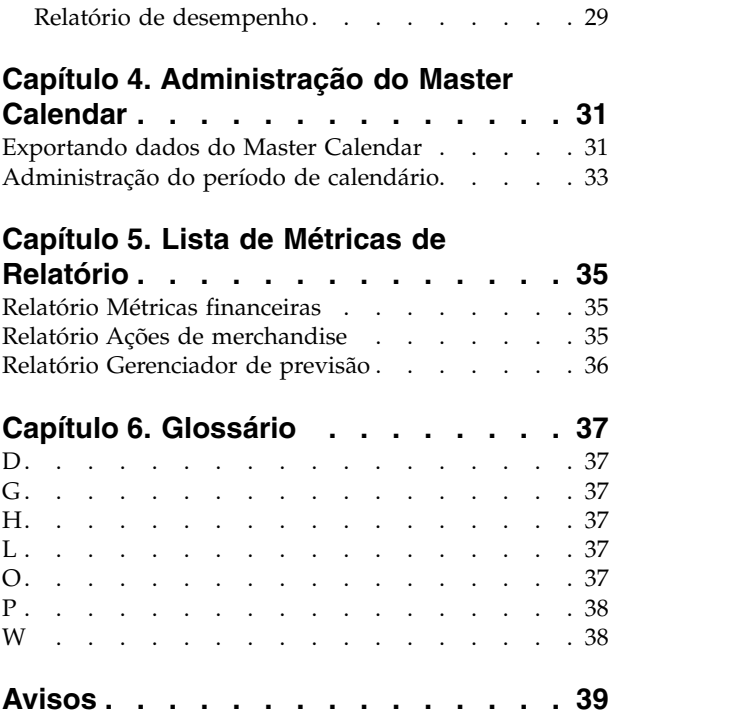

# <span id="page-6-0"></span>**Capítulo 1. Visão geral**

O IBM® Master Calendar é um calendário de merchandise que controla informações sobre as atividades planejadas de sua empresa em vários níveis de detalhe. É possível comparar detalhes financeiros para determinar como se espera que categorias, marcas ou SKUs individuais desempenhem.

O IBM Master Calendar é um calendário de merchandise que controla informações sobre as atividades planejadas de sua empresa em vários níveis de detalhe. É possível comparar detalhes financeiros para determinar como se espera que categorias, marcas ou SKUs individuais desempenhem. Vários relatórios permitem revisar o volume da unidade, a renda, as previsões de lucro bruto, os detalhes relacionados a eventos de promoção, além das informações de precificação em várias categorias de merchandise de qualquer período de tempo selecionado.

#### **Tópicos relacionados**

"Master Calendar"

O Master Calendar foi projetado para permitir que todos os aplicativos Omni-Channel Merchandising compartilhem informações relacionadas à precificação de base, precificação com redução e atividade promocional em uma única visualização.

["Fluxo de trabalho para Everyday Price Optimization" na página 3](#page-8-0) No relatório Ações de merchandise, é possível visualizar como as mudanças de Price Management e Price Optimization afetam os preços em geral.

["Fluxo de trabalho para Markdown Optimization" na página 3](#page-8-0) No relatório Ações de merchandise, é possível visualizar como as mudanças de Markdown Optimization afetam os preços em geral.

["Fluxo de trabalho para Promotion Planning & Management" na página 3](#page-8-0) O Master Calendar suporta um processo de fluxo de trabalho simplificado para confirmar promoções para produção ou editar promoções que foram confirmadas.

["Exportações do Master Calendar" na página 5](#page-10-0)

O Master Calendar geralmente contém promoções que foram aprovadas para execução em armazenamentos. Depois que as promoções são colocadas no Master Calendar, elas ficam visíveis para gerenciamento e podem ser exportadas manual ou automaticamente para sistemas de recebimento de dados para execução.

# **Master Calendar**

O Master Calendar foi projetado para permitir que todos os aplicativos Omni-Channel Merchandising compartilhem informações relacionadas à precificação de base, precificação com redução e atividade promocional em uma única visualização.

O Master Calendar foi projetado para permitir que todos os aplicativos IBM Omni-Channel Merchandising compartilhem informações relacionadas à precificação de base, precificação com redução e atividade promocional em uma única visualização. O Master Calendar fica disponível clicando em Master Calendar no menu suspenso principal:

<span id="page-7-0"></span>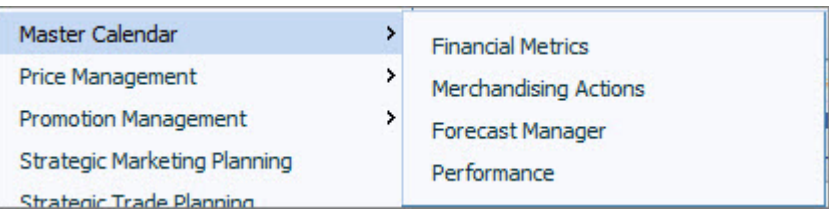

#### O **Master Calendar** permite:

- v Visualizar promoções que foram colocadas nos Calendários de equipe e público no serviço IBM Promotion Management
- v **Predizer** os resultados de promoções atualmente no Master Calendar no relatório **Gerenciador de previsão**
- v Use o relatório **Métricas financeiras** para visualizar como as promoções no calendário irão provavelmente impactar os resultados financeiros ao longo do tempo, incluindo desempenho de produtos em relação aos destinos financeiros e os resultados reais
- v Planejamento de atividade unificada nos serviços Markdown, Promotion e Price da IBM
- v O relatório **Ações de merchandise**, que mostra como as mudanças no preço base, no preço com redução e no preço promocional influenciam as métricas de precificação e financeira na hierarquia do produto

Hoje, apenas o Promotion Planning & Management, o Markdown Optimization e o Price Optimization e Price Management estão integrados ao Master Calendar.

#### **Tópicos relacionados**

Capítulo [1, "Visão geral", na página 1](#page-6-0)

O IBM Master Calendar é um calendário de merchandise que controla informações sobre as atividades planejadas de sua empresa em vários níveis de detalhe. É possível comparar detalhes financeiros para determinar como se espera que categorias, marcas ou SKUs individuais desempenhem.

["Exportações do Master Calendar" na página 5](#page-10-0)

O Master Calendar geralmente contém promoções que foram aprovadas para execução em armazenamentos. Depois que as promoções são colocadas no Master Calendar, elas ficam visíveis para gerenciamento e podem ser exportadas manual ou automaticamente para sistemas de recebimento de dados para execução.

# **Traduções**

O IBM Master Calendar está disponível em várias versões do idioma nacional.

A interface de aplicativo do Master Calendar está disponível nos idiomas nacionais a seguir:

- Português do Brasil
- Chinês
- Francês
- Alemão
- Japonês
- Russo
- Espanhol

Os serviços de software do IBM Omni-Channel Merchandising suportam várias moedas internacionais nas versões localizadas.

# <span id="page-8-0"></span>**Fluxo de trabalho para Everyday Price Optimization**

No relatório Ações de merchandise, é possível visualizar como as mudanças de Price Management e Price Optimization afetam os preços em geral.

O IBM Price Management and Price Optimization está integrado ao Master Calendar. No relatório Ações de merchandise, é possível visualizar como as mudanças de Price Management and Price Optimization afetam os preços em geral, bem como os resultados financeiros combinados nos serviços do IBM Price, Promotion e Markdown.

#### **Tópicos relacionados**

"Fluxo de trabalho para Markdown Optimization" No relatório Ações de merchandise, é possível visualizar como as mudanças de Markdown Optimization afetam os preços em geral.

"Fluxo de trabalho para Promotion Planning & Management" O Master Calendar suporta um processo de fluxo de trabalho simplificado para confirmar promoções para produção ou editar promoções que foram confirmadas.

Capítulo [1, "Visão geral", na página 1](#page-6-0)

O IBM Master Calendar é um calendário de merchandise que controla informações sobre as atividades planejadas de sua empresa em vários níveis de detalhe. É possível comparar detalhes financeiros para determinar como se espera que categorias, marcas ou SKUs individuais desempenhem.

## **Fluxo de trabalho para Markdown Optimization**

No relatório Ações de merchandise, é possível visualizar como as mudanças de Markdown Optimization afetam os preços em geral.

O Markdown Optimization está integrado ao Master Calendar. No relatório Ações de merchandise, é possível visualizar como as mudanças de Markdown Optimization afetam os preços em geral, bem como os resultados financeiros combinados nos serviços Price, Promotion e Markdown da IBM.

#### **Tópicos relacionados**

"Fluxo de trabalho para Everyday Price Optimization" No relatório Ações de merchandise, é possível visualizar como as mudanças de Price Management e Price Optimization afetam os preços em geral.

"Fluxo de trabalho para Promotion Planning & Management" O Master Calendar suporta um processo de fluxo de trabalho simplificado para confirmar promoções para produção ou editar promoções que foram confirmadas.

Capítulo [1, "Visão geral", na página 1](#page-6-0)

O IBM Master Calendar é um calendário de merchandise que controla informações sobre as atividades planejadas de sua empresa em vários níveis de detalhe. É possível comparar detalhes financeiros para determinar como se espera que categorias, marcas ou SKUs individuais desempenhem.

# **Fluxo de trabalho para Promotion Planning & Management**

O Master Calendar suporta um processo de fluxo de trabalho simplificado para confirmar promoções para produção ou editar promoções que foram confirmadas. O Master Calendar suporta um processo de fluxo de trabalho simplificado para confirmar promoções para produção ou editar promoções que foram confirmadas. O uso do Master Calendar permite confirmar uma promoção diretamente para os calendários de planejamento e produção, ignorando completamente os planos de categoria.

Se sua empresa só usa o IBM Omni-Channel Merchandising para suportar a execução de promoção e não aproveita a funcionalidade de previsão, o processo de fluxo de trabalho a seguir se aplica a você:

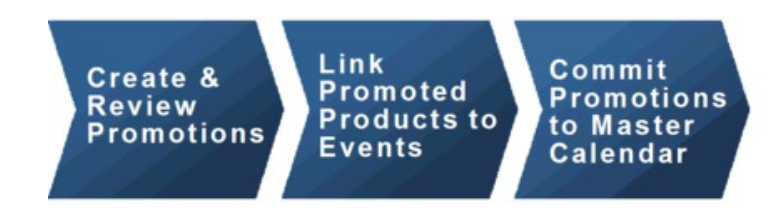

Se sua empresa usa o recurso de previsão do IBM Omni-Channel Merchandising, as atividades do Master Calendar seguirão o processo de fluxo de trabalho abaixo:

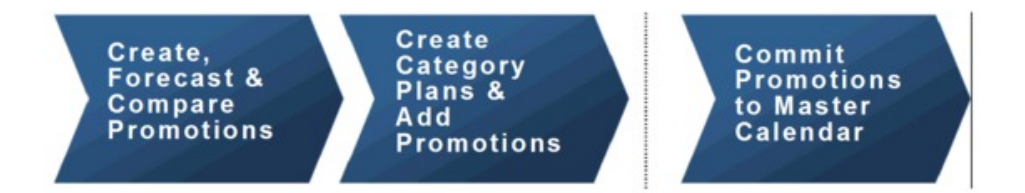

É possível optar por confirmar as promoções e os planos de categoria para o Master Calendar.

**Nota:** Para colocar os planos de categoria nos calendários públicos e de equipe, deve-se ter as permissões corretas configuradas para seu perfil de usuário. Para obter mais informações, entre em contato com um administrador em sua empresa ou com seu representante IBM.

#### **Tópicos relacionados**

["Fluxo de trabalho para Everyday Price Optimization" na página 3](#page-8-0) No relatório Ações de merchandise, é possível visualizar como as mudanças de Price Management e Price Optimization afetam os preços em geral.

["Fluxo de trabalho para Markdown Optimization" na página 3](#page-8-0) No relatório Ações de merchandise, é possível visualizar como as mudanças de Markdown Optimization afetam os preços em geral.

Capítulo [1, "Visão geral", na página 1](#page-6-0)

O IBM Master Calendar é um calendário de merchandise que controla informações sobre as atividades planejadas de sua empresa em vários níveis de detalhe. É possível comparar detalhes financeiros para determinar como se espera que categorias, marcas ou SKUs individuais desempenhem.

# <span id="page-10-0"></span>**Exportações do Master Calendar**

O Master Calendar geralmente contém promoções que foram aprovadas para execução em armazenamentos. Depois que as promoções são colocadas no Master Calendar, elas ficam visíveis para gerenciamento e podem ser exportadas manual ou automaticamente para sistemas de recebimento de dados para execução.

O Master Calendar geralmente contém promoções que foram aprovadas para execução em armazenamentos. Depois que as promoções são colocadas no Master Calendar, elas ficam visíveis para gerenciamento e podem ser exportadas manual ou automaticamente para sistemas de recebimento de dados para execução. Também é possível usar o Master Calendar para previsão de partes de sua hierarquia do produto por categoria.

**Nota:** Ao prever o Master Calendar, as previsões são feitas no nível de categoria. Efeitos entre categorias não são previstos.

O acesso ao Calendário público é controlado por permissões baseadas em função.

#### **Tópicos relacionados**

"Exportações do Master Calendar"

O Master Calendar geralmente contém promoções que foram aprovadas para execução em armazenamentos. Depois que as promoções são colocadas no Master Calendar, elas ficam visíveis para gerenciamento e podem ser exportadas manual ou automaticamente para sistemas de recebimento de dados para execução.

# <span id="page-12-0"></span>**Capítulo 2. Colocando dados nos calendários**

As atividades no Promotion Planning & Management, Price Management e Price Optimization podem ser colocadas nos calendários Público e de Equipe.

Hoje, somente as atividades do Promotion Planning & Management, Price Management e Price Optimization podem ser colocadas nos calendários Público e de Equipe.

#### **Tópicos relacionados**

"Usando o Master Calendar com promoções"

O Master Calendar está integrado ao Promotion Planning & Management.

"Colocando promoções nos calendários"

É possível incluir uma promoção no Master Calendar a partir de qualquer lugar do Promotion Planning & Management que você possa visualizar a promoção.

["Removendo Promoções dos Calendários" na página 9](#page-14-0)

É possível remover uma promoção do Calendário de equipe ou do Calendário público a partir do Master Calendar ou do Promotion Planning & Management.

# **Usando o Master Calendar com promoções**

O Master Calendar está integrado ao Promotion Planning & Management.

O Master Calendar está integrado ao Promotion Planning & Management e ao Price Management e Price Optimization.

#### **Tópicos relacionados**

"Colocando promoções nos calendários"

É possível incluir uma promoção no Master Calendar a partir de qualquer lugar do Promotion Planning & Management que você possa visualizar a promoção.

["Substituindo Promoções no Public Calendar" na página 9](#page-14-0)

Se uma promoção do grupo de promoção foi incluído no Calendário Público, ela pode ser substituída por outra promoção no grupo, mesmo se os detalhes de desempenho foram alterados.

["Removendo Promoções dos Calendários" na página 9](#page-14-0)

É possível remover uma promoção do Calendário de equipe ou do Calendário público a partir do Master Calendar ou do Promotion Planning & Management.

# **Colocando promoções nos calendários**

É possível incluir uma promoção no Master Calendar a partir de qualquer lugar do Promotion Planning & Management que você possa visualizar a promoção.

## **Sobre Esta Tarefa**

É possível incluir uma promoção no Master Calendar a partir de qualquer lugar do Promotion Planning & Management que você possa visualizar a promoção. Atualmente, não é possível incluir promoções a partir do aplicativo Master Calendar.

Depois que uma promoção for colocada no calendário, as mudanças feitas na promoção dentro do Promotion Planning & Management serão refletidas no calendário. Por exemplo, se você remover três produtos de uma exibição na

Promoção Nº 126, esses produtos não estarão na exibição, se você visualizar a promoção no Master Calendar. Depois que uma promoção é colocada no Master Calendar, ela é bloqueada e não pode ser editada.

**Nota:** Usuários com as permissões apropriadas também podem modificar o status de bloqueio de uma promoção. Se uma promoção mudar para **Bloqueada**, ela não poderá ser modificada, a menos que o status mude novamente para **Desbloqueado**. Só será possível modificar o status de bloqueio de uma promoção se você a tiver criado inicialmente, ou se tiver a permissão **Bloquear/desbloquear promoções**.

Para colocar uma promoção no Calendário público ou de equipe, na página **Gerenciador de promoções**:

### **Procedimento**

1. Navegue para **Promoção > promoções** para visualizar a página **Gerenciador de promoções**.

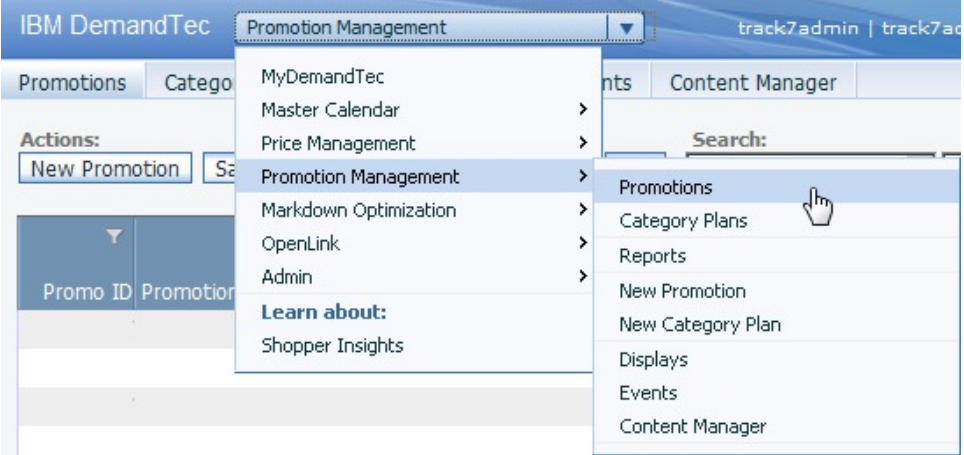

2. Na página **Promoções**, clique com o botão direito em uma promoção e selecione **Colocar no Calendário de equipe**, **Colocar no Calendário público** ou **Colocar em ambos os calendários**.

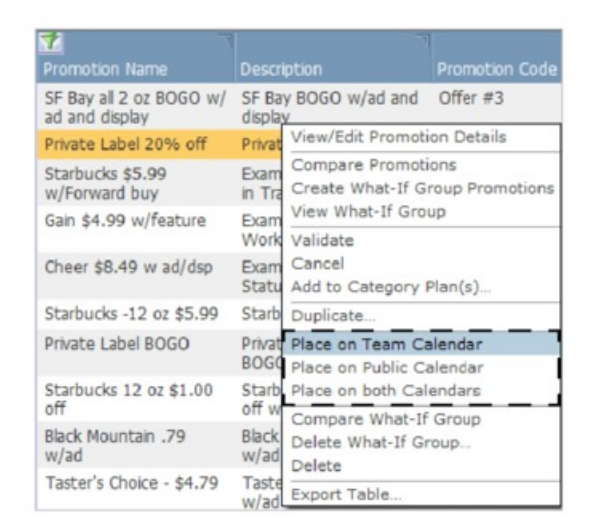

3. A promoção é incluída no(s) calendário(s) selecionado(s). O campo **Status do fluxo de trabalho** refletirá o(s) calendário(s) que contém(êm) a promoção.

<span id="page-14-0"></span>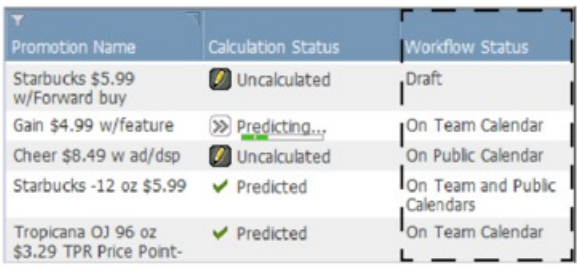

# **Substituindo Promoções no Public Calendar**

Se uma promoção do grupo de promoção foi incluído no Calendário Público, ela pode ser substituída por outra promoção no grupo, mesmo se os detalhes de desempenho foram alterados.

Se uma promoção do grupo de promoção foi incluído no Calendário Público, ela pode ser substituída por outra promoção no grupo, mesmo se os detalhes de desempenho foram alterados. A única situação na qual uma promoção no Calendário Público não pode ser substituída é se um ou mais detalhes de desempenho foram alterados, se um ou mais detalhes de desempenho estiverem ligados a um evento bloqueado e você não tiver as permissões corretas para editar um evento bloqueado.

A adição ou exclusão de um detalhe de desempenho, bem como alterações em qualquer um dos seguintes, é considerado uma alteração para o detalhe de desempenho:

- v Tipo ou subtipo de detalhes de desempenho
- v Termos de preço no grupo do local ou nível de local individual
- v Iniciar ou finalizar data de um detalhe de desempenho
- v Outros atributos, por exemplo, **Cópia do título**, **ID da prateleira**, etc.
- v Classe de grupo do local selecionado de um detalhe de desempenho
- v Taxa de participação da loja de histórico (ACV%) de um detalhe de desempenho
	- v Taxa de resgate de um detalhe de desempenho
	- v Produtos selecionados para promoção

# **Removendo Promoções dos Calendários**

É possível remover uma promoção do Calendário de equipe ou do Calendário público a partir do Master Calendar ou do Promotion Planning & Management.

## **Sobre Esta Tarefa**

As promoções podem ser facilmente removidas do Calendário de equipe ou do Calendário público. É possível remover uma promoção a partir do Master Calendar ou do Promotion Planning & Management.

**Nota:** Se a promoção estiver vinculada a um evento bloqueado, pode ser necessário entrar em contato com um usuário avançado com as permissões corretas para editar o evento antes de ser possível remover a promoção. Um usuário com essas permissões pode desbloquear o evento para permitir a desvinculação da promoção, ou desvincular ele mesmo a promoção.

Para remover uma promoção:

## <span id="page-15-0"></span>**Procedimento**

1. Na página **Calendário de equipe** ou **Calendário público**, clique com o botão direito em uma promoção para exibir o menu de contexto.

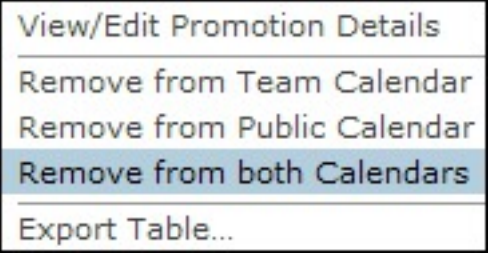

- 2. Selecione **Remover do calendário de equipe**, **Remover do calendário público** ou **Remover de ambos os calendários**.
- 3. A promoção é removida do(s) calendário(s) selecionado(s), mas não é excluída do Promotion Planning & Management. O status do fluxo de trabalho da promoção será revertido para **Rascunho** se ele tiver sido removido de ambos os calendários.

#### **Tópicos relacionados**

["Colocando promoções nos calendários" na página 7](#page-12-0) É possível incluir uma promoção no Master Calendar a partir de qualquer lugar do Promotion Planning & Management que você possa visualizar a promoção.

# **Editando promoções no Calendário público**

Para editar uma promoção, remova-a do Calendário público, faça mudanças e inclua-a de volta no Calendário público.

#### **Sobre Esta Tarefa**

Depois que uma promoção é colocada no Calendário público, ela é considerada finalizada e bloqueada. Para editar uma promoção, remova-a do Calendário público, faça mudanças e inclua-a de volta no Calendário público. Também é possível duplicar a promoção, fazer edições na cópia e substituir a promoção existente pela promoção copiada.

A única situação na qual uma promoção no Calendário Público não pode ser substituída é se um ou mais detalhes de desempenho foram alterados, se um ou mais detalhes de desempenho estiverem ligados a um evento bloqueado e você não tiver as permissões corretas para editar um evento bloqueado.

A adição ou exclusão de um detalhe de desempenho, bem como alterações em qualquer um dos seguintes, é considerado uma alteração para o detalhe de desempenho:

- v Tipo ou subtipo de detalhes de desempenho
- v Termos de precificação dominantes
- v Termos de preço no grupo do local ou nível de local individual
- v Iniciar ou finalizar data de um detalhe de desempenho
- v Outros atributos, por exemplo, **Cópia do título**, **ID da prateleira**, etc.
- v Classe de grupo do local selecionado de um detalhe de desempenho
- v Taxa de participação da loja de histórico (ACV%) de um detalhe de desempenho
- v Taxa de resgate de um detalhe de desempenho

Para editar uma promoção duplicando:

## **Procedimento**

1. No Calendário público, clique com o botão direito na promoção e selecione **Visualizar/Editar detalhes da promoção** no menu de contexto.

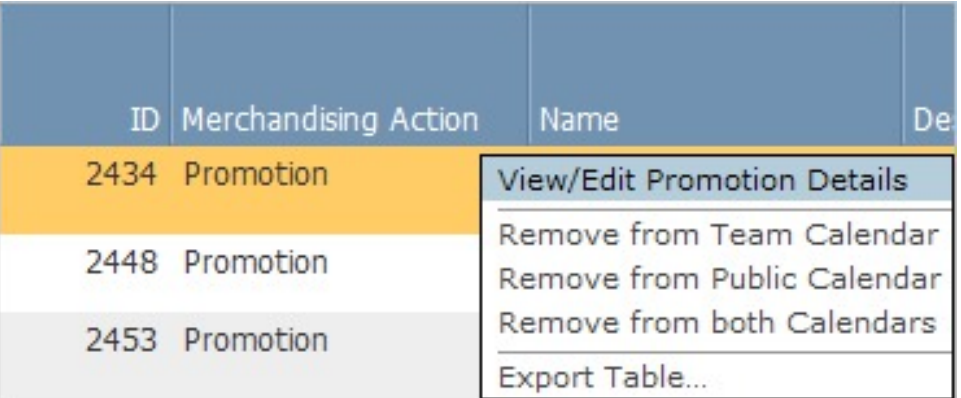

2. Clique em **Editar** na área **Geral** da página **Detalhes da promoção**.

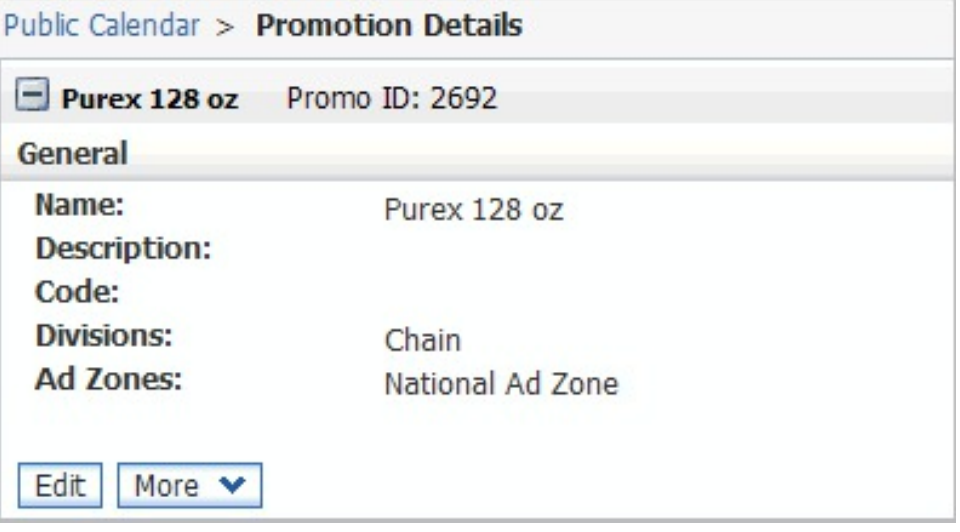

3. Uma caixa de diálogo **Aviso de nova versão** aparecerá. Clique em **OK** para criar uma cópia editável da promoção.

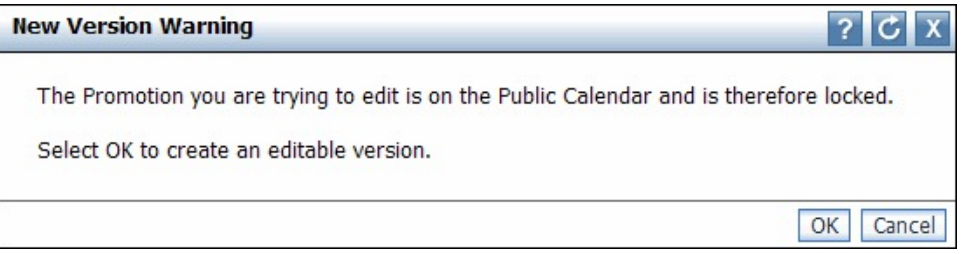

- 4. Na promoção copiada, faça as modificações necessárias para os detalhes de desempenho e/ou abonos.
- 5. No menu suspenso **Selecionar uma ação**, selecione **Visualizar/Editar detalhes do grupo de promoção**. A página **Detalhes do grupo de promoção** abre e todas as promoções no grupo estarão disponíveis na área de janela de navegação esquerda.

6. Clique com o botão direito na nova versão editada da promoção e selecione **Colocar no Calendário público** ou **Colocar em ambos os calendários**. Como a promoção copiada pertence ao mesmo grupo da promoção original, a promoção original será substituída nos calendários Público e/ou de Equipe pela cópia.

# <span id="page-18-0"></span>**Capítulo 3. Usando o Master Calendar**

Depois que as promoções são colocadas no calendário, elas ficam visíveis para gerenciamento e podem ser exportadas manual ou automaticamente para uso em sistemas de execução de recebimento de dados. O Master Calendar pode ser predito para visualizar resultados da previsão atualizada no nível de categoria.

Os três relatórios flexíveis no IBM Master Calendar fornecem uma visualização de produção pública para todos os planos que foram aprovados para execução para armazenamentos. Depois que as promoções são colocadas no calendário, elas ficam visíveis para gerenciamento e podem ser exportadas manual ou automaticamente a partir do IBM Omni-Channel Merchandising para uso em sistemas de execução de recebimento de dados. O Master Calendar pode ser predito para visualizar resultados da previsão atualizada no nível de categoria.

#### **Tópicos relacionados**

"Visualizando atividades no calendário"

Use este procedimento para visualizar uma visão geral de ações colocadas no Master Calendar no relatório Ações de merchandise. O relatório Ações de merchandise exibe todas as atividades de merchandise planejadas (promoções, mudanças no preço com redução e mudanças no preço base) para o intervalo de data e partes da hierarquia do produto selecionadas.

["Predizendo o Master Calendar" na página 15](#page-20-0) Será possível predizer manualmente o Calendário público se você tiver a permissão Ativar predições do Master Calendar.

# **Visualizando atividades no calendário**

Use este procedimento para visualizar uma visão geral de ações colocadas no Master Calendar no relatório Ações de merchandise. O relatório Ações de merchandise exibe todas as atividades de merchandise planejadas (promoções, mudanças no preço com redução e mudanças no preço base) para o intervalo de data e partes da hierarquia do produto selecionadas.

#### **Sobre Esta Tarefa**

O Master Calendar exibe uma visualização centralizada de todas as promoções, mudanças de preço e mudanças no preço com redução planejadas por sua equipe de merchandise e confirmadas para execução no IBM Omni-Channel Merchandising, ou em outros aplicativos integrados ao IBM Master Calendar.

Quando predita, ela mostra o impacto financeiro previsto em categorias individuais de execução de todas as promoções planejadas. Embora todas as previsões do Master Calendar estejam no nível de única categoria, o Calendário público também agrega resultados para exibir resumos entre categorias.

No Master Calendar, há três relatórios disponíveis: **Ações de merchandise**, **Métricas financeiras** e **Gerenciador de previsão**. O relatório **Ações de merchandise** exibe todas as atividades de merchandise planejadas (promoções, mudanças no preço com redução e mudanças no preço base) para o intervalo de data e partes da hierarquia do produto selecionadas. O relatório **Métricas financeiras** fornece resultados previstos, incluindo previsões de linha de base e

elevações esperadas de atividade promocional planejada, bem como desempenho financeiro versus destinos, previsões salvas e recursos utilizados.

Para visualizar uma visão geral de ações colocadas no Master Calendar no relatório Ações de merchandise:

#### **Procedimento**

1. Selecione **Master Calendar** > **Ações de merchandise** no menu suspenso principal:

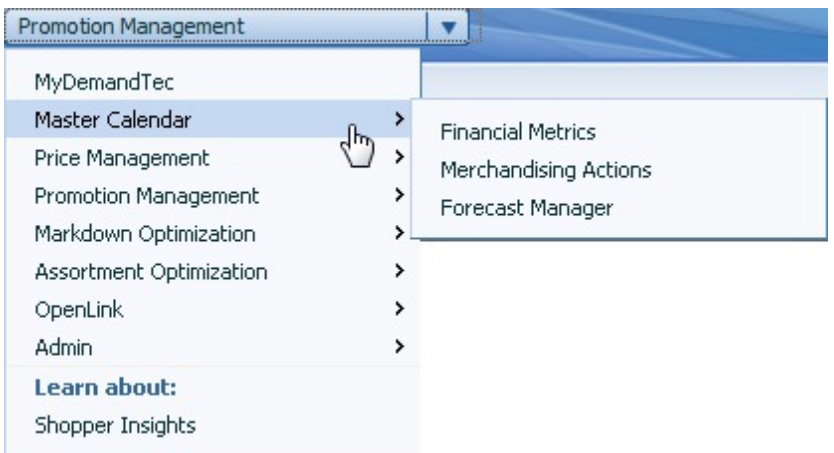

2. Use a seleção de produto, a seleção de intervalo de data e as ferramentas de seleção de local no lado esquerdo do relatório para limitar sua análise e ver todas as atividades no calendário para esse período:

<span id="page-20-0"></span>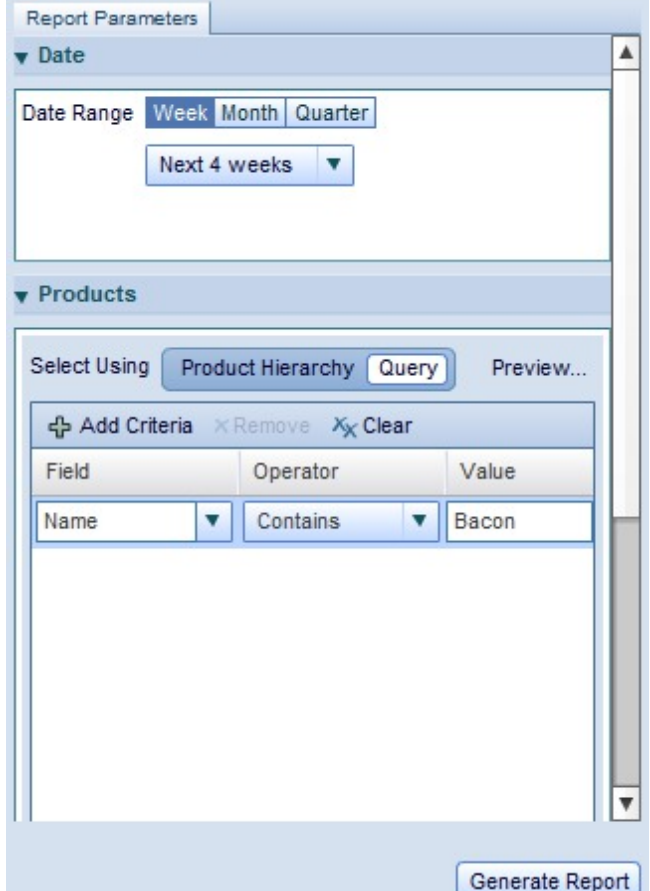

3. Clique em **Gerar relatório**

**Nota:** Você só terá acesso ao Master Calendar se tiver as permissões corretas. Para obter mais informações, entre em contato com o administrador do sistema ou com seu representante IBM.

Para obter mais informações sobre o relatório Ações de merchandise, consulte ["Relatório Ações de merchandise" na página 24.](#page-29-0)

#### **Tópicos relacionados**

["Relatório Ações de merchandise" na página 24](#page-29-0)

O relatório Ações de merchandise fornece uma única ferramenta para visualizar e analisar todas suas decisões de precificação em todos os níveis da hierarquia do produto.

# **Predizendo o Master Calendar**

Será possível predizer manualmente o Calendário público se você tiver a permissão Ativar predições do Master Calendar.

#### **Sobre Esta Tarefa**

Será possível predizer manualmente o Calendário público se você tiver a permissão **Ativar predições do Master Calendar**. Os tempos de retorno de uma predição manual podem variar, dependendo do número de produtos,

armazenamentos e semanas incluídos na predição. A IBM recomenda limitar a visualização de relatório somente aos itens que precisarem ser novamente previstos antes de iniciar uma predição manual.

No Master Calendar, uma predição prevê os resultados como se todas as promoções incluídas no calendário tivessem sido executadas. Após a predição, o relatório **Métricas financeiras** resume as previsões para volume de unidade, renda, destinos, resultados dos recursos utilizados, previsões inseridas pelo usuário e comparações entre essas métricas. O relatório **Ações de merchandise** também pode exibir resultados da margem bruta, do volume e da renda para produtos promovidos, produtos não promovidos e total de resultados. Resultados incrementais e mudanças de percentual dos valores de linha de base também são mostrados.

Previsões são criadas por semana de categoria e não cruzam categorias de modelagem. Cada previsão é somada para criar os totais gerais para revisão.

Para executar uma predição manual:

#### **Procedimento**

- 1. Selecione **Master Calendar** > **Gerenciador de previsão** no menu suspenso do aplicativo principal.
- 2. Clique na categoria que você deseja prever e depois em **Predizer**. Cada semana mostrada no Gerenciador de previsão dessa categoria mostrará uma barra de progresso animada, indicando que a predição está em andamento.

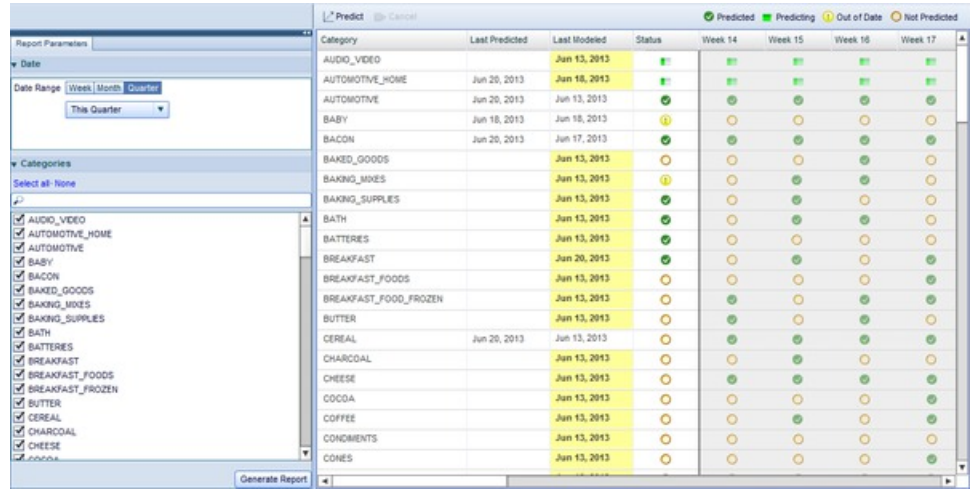

3. Quando a predição for concluída, as colunas da semana da categoria serão exibidas como uma caixa de seleção verde.

Para obter mais informações sobre o Gerenciador de previsão, consulte ["Relatório Gerenciador de previsão" na página 27](#page-32-0)

O Master Calendar fornece funcionalidade adicional além do Master Calendar existente usando uma interface com o usuário baseada em Flash interativa. Clientes que usam o complemento do Master Calendar poderão usar relatórios flexíveis para visualizar e gerenciar dados financeiros, informações de planejamento e muito mais. O Master Calendar também incluirá integração adicional com serviços existentes do IBM Omni-Channel Merchandising, permitindo gerenciar todas as atividades de precificação, promoção e redução de preço em um local.

**Tópicos relacionados**

["Predizendo o Master Calendar" na página 15](#page-20-0) Será possível predizer manualmente o Calendário público se você tiver a permissão Ativar predições do Master Calendar.

"Relatório Métricas financeiras"

O relatório Métricas financeiras permite visualizar o desempenho financeiro por hierarquia ou categoria do produto.

# <span id="page-22-0"></span>**Relatórios do Master Calendar**

Os relatórios no aplicativo ajudam a prever e analisar resultados financeiros em todas as atividades de merchandising, incluindo ações de promoção, de precificação e de redução de preço.

Os relatórios descritos abaixo ajudam a prever e analisar resultados financeiros em todas as atividades de merchandising nos serviços do IBM Omni-Channel Merchandising, incluindo ações de promoção, de precificação e de redução de preço. O Master Calendar também pode ser integrado às origens de dados de terceiros, fornecendo uma visualização centralizada para planejamento e análise. Para obter mais informações sobre cada relatório, consulte:

- v "Relatório Métricas financeiras"
- v ["Relatório Ações de merchandise" na página 24](#page-29-0)
- v ["Relatório Gerenciador de previsão" na página 27](#page-32-0)
- v ["Relatório de desempenho" na página 29](#page-34-0)

**Nota:** A integração com origens de dados de terceiros requer configuração adicional com o Master Calendar. Para obter mais informações, entre em contato com seu representante IBM.

#### **Tópicos relacionados**

"Relatório Métricas financeiras"

O relatório Métricas financeiras permite visualizar o desempenho financeiro por hierarquia ou categoria do produto.

["Relatório Ações de merchandise" na página 24](#page-29-0)

O relatório Ações de merchandise fornece uma única ferramenta para visualizar e analisar todas suas decisões de precificação em todos os níveis da hierarquia do produto.

["Relatório Gerenciador de previsão" na página 27](#page-32-0)

O relatório Gerenciador de previsão permite executar predições manuais em cada categoria em um período de tempo selecionado e visualizar o status de previsão existente, bem como o histórico de previsão de cada categoria.

# **Relatório Métricas financeiras**

O relatório Métricas financeiras permite visualizar o desempenho financeiro por hierarquia ou categoria do produto.

O **relatório Métricas financeiras** permite visualizar o desempenho financeiro por hierarquia ou categoria do produto, incluindo:

- v Previsões de renda, volume e margem para cada parte de sua hierarquia do produto
- Unidades do inventário atual
- v Informações de recursos utilizados sobre vendas reais, permitindo monitorar os resultados reais versus previsões e destinos, incluindo previsões inseridas pelo usuário e previsões salvas. É possível visualizar informações de recursos utilizados do último ano
- v Destinos importados para renda, volume e margem
- v Comparação de destinos e previsões do IBM Omni-Channel Merchandising, usando os gráficos interativos e os dados agregados até o nível do UPC
- Métricas customizadas disponíveis, conforme definido por sua empresa

**Nota:** Você só será capaz de ver as partes da hierarquia do produto às quais tiver acesso. Para obter acesso adicional, entre em contato com o administrador do sistema.

Para gerar o relatório, navegue para **Master Calendar > Métricas financeiras** e insira os parâmetros do relatório no lado esquerdo da tela para carregar o relatório:

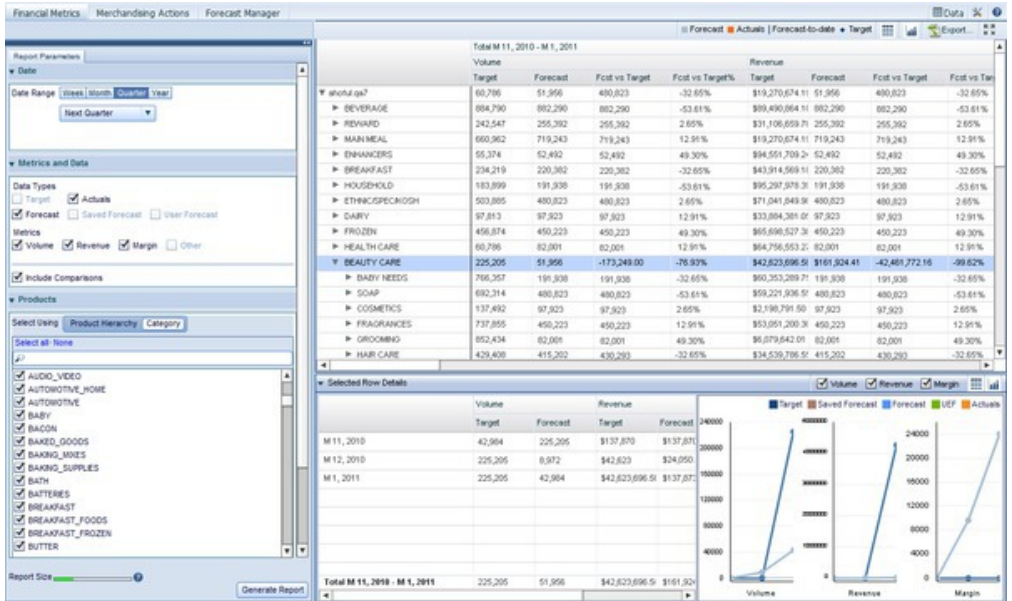

**Nota:** Dependendo das permissões definidas para seu usuário, só será possível ver uma parte da hierarquia do produto da sua empresa na visualização do calendário. Para obter permissões adicionais para outras partes da hierarquia do produto, entre em contato com seu administrador.

Os parâmetros no lado esquerdo da tela controlarão quais dados serão exibidos no relatório à direita. Cada relatório Métricas financeiras é gerado para um período de tempo específico, agregado por semanas, meses, trimestres ou anos. Para escolher o tipo de agregação e o período de tempo de análise, use a seção **Data** da área de janela **Parâmetros de relatório**:

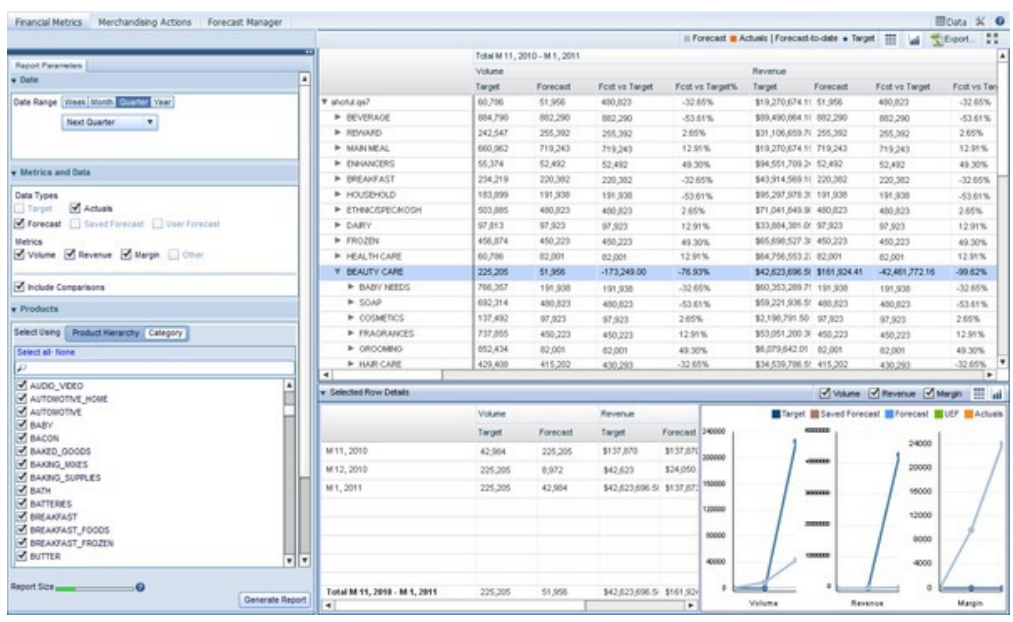

É possível selecionar nas listas suspensas de cada tipo de agregação ou selecionar **Customizado** para especificar um intervalo de data.

**Nota:** A seleção de períodos mais longos de tempo aumentará o tamanho do relatório e deixará mais lento seu tempo de geração. É possível monitorar o tempo que levará para gerar o relatório usando a barra colorida no canto inferior esquerdo da tela. As barras verdes irão gerar rapidamente, enquanto as barras amarelas irão gerar lentamente e as barras vermelhas deverão ser novamente projetadas para incluir menos dados.

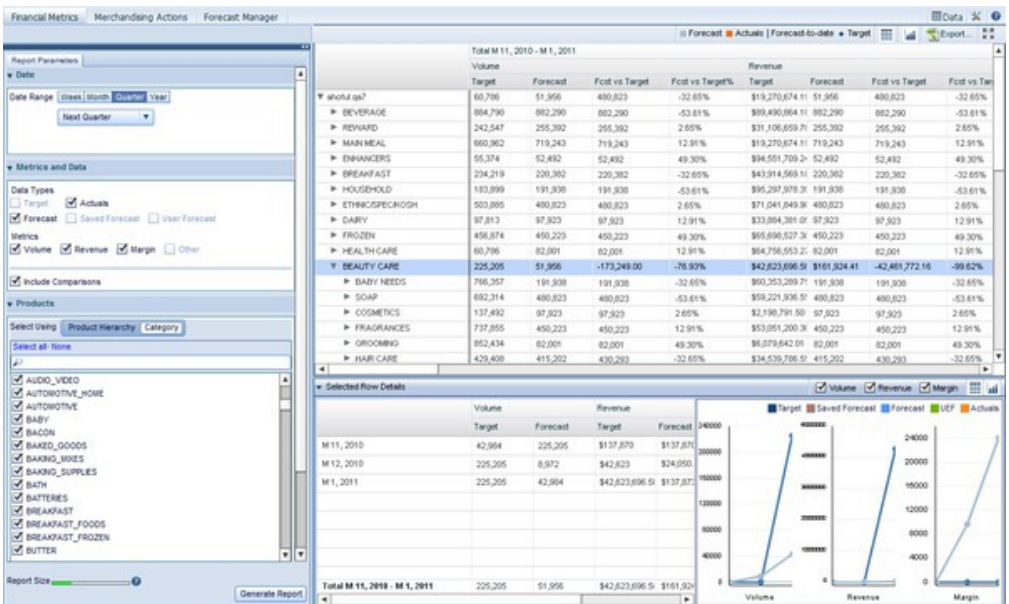

Depois de ter selecionado um intervalo de data, é possível selecionar as métricas e os tipos de dados para visualização. Se outros usuários tiverem salvado previsões, escolher a caixa de seleção **Previsão salva** permitirá que você veja essas previsões. Também é possível ver informações de Previsão inserida pelo usuário marcando a caixa de seleção **Previsão inserida pelo usuário**. O relatório mostrará dados para

todas as métricas e tipos de dados selecionadas. Se sua empresa tiver ativado as métricas configuradas pelo usuário, elas serão mostradas na lista **Disponível**. Clique na seta direita para mover uma métrica configurável para a lista **Selecionado**. Lembre-se de que aumentar a quantia de dados mostrados no relatório irá desacelerar sua geração.

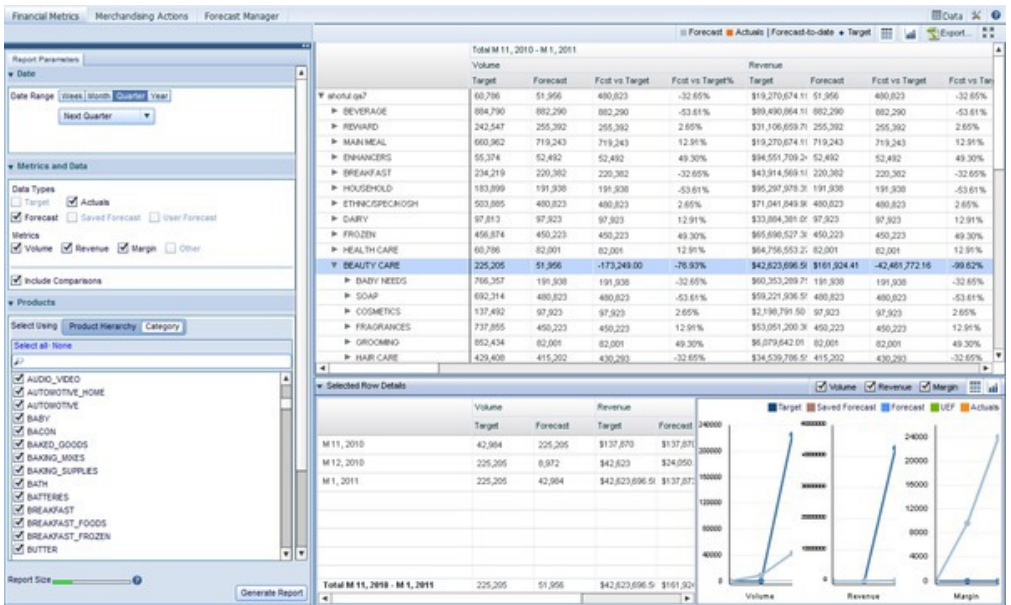

**Nota:** Para ver as caixas de seleção **Previsão salva** ou **Previsão do usuário**, deve-se ter permissões apropriadas do administrador do sistema.

Em seguida, é possível selecionar se você deseja visualizar produtos usando uma hierarquia de produto expansível ou categorias do IBM Omni-Channel Merchandising:

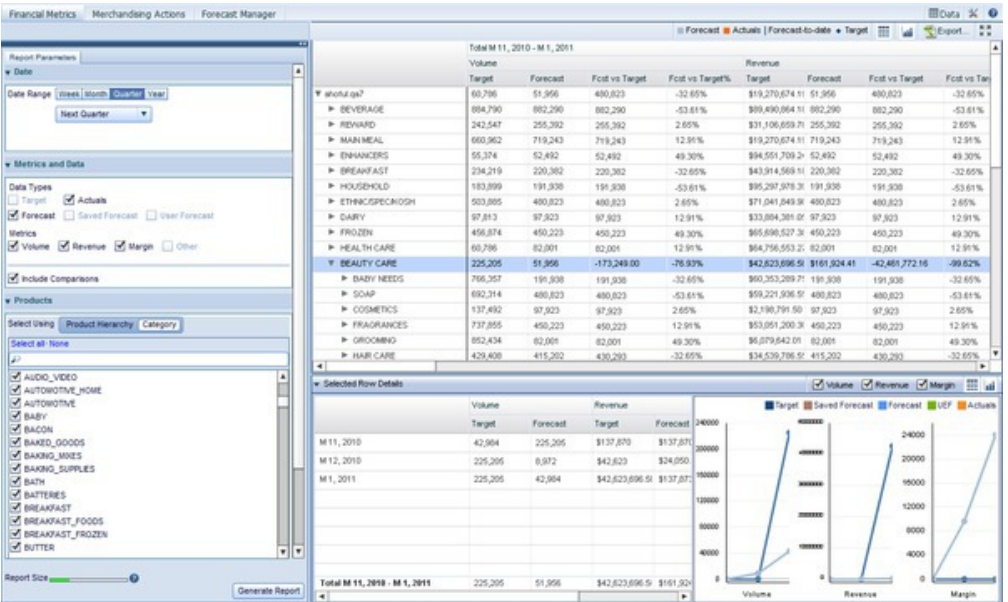

Se você usar a Hierarquia do produto, poderá fazer drill down por níveis de hierarquia de produto para visualizar resultados financeiros entre produtos e partes da hierarquia de produto. Selecionar uma ou mais categorias do IBM Omni-Channel Merchandising agregará resultados financeiros de todos os produtos nessa categoria.

Também é possível limitar o escopo do relatório por hierarquia de local. Usando a caixa **Locais**, selecione os locais que gostaria de incluir em sua análise. Restringir dados a partes da hierarquia de locais permite concentrar a análise em determinados locais ou zonas.

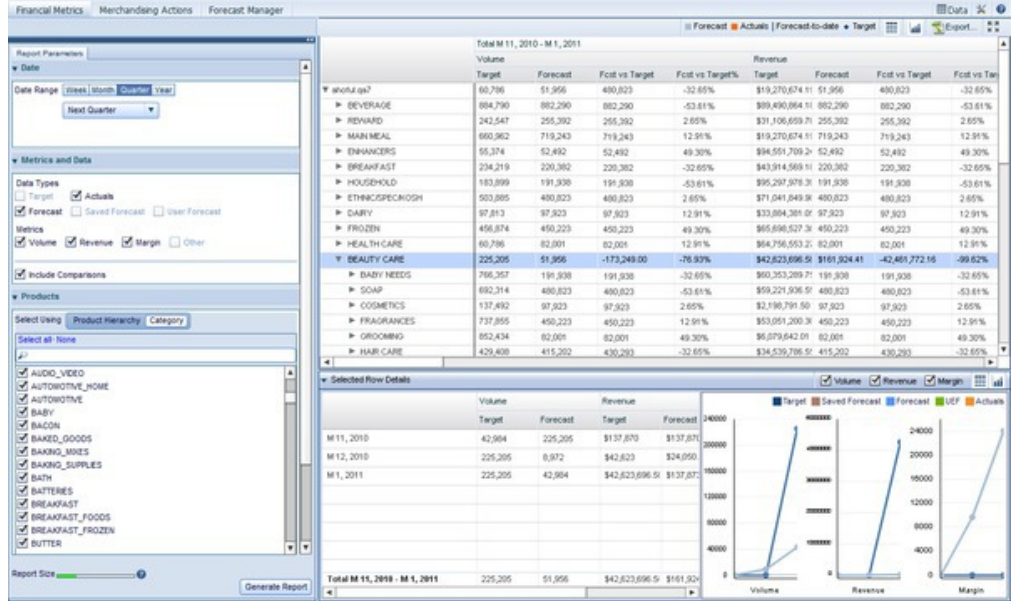

Depois de ter selecionado o período de tempo, os tipos de dados, as métricas e os locais que deseja analisar, clique em **Gerar relatório**. Isso trará de volta uma tabela dos dados solicitados, agregados pelo tipo de período de tempo selecionado. Por exemplo, se você selecionou **Últimas 4 semanas** na área de janela **Data** e todas as métricas na área de janela **Métricas e dados**, você verá quatro seções, uma para cada uma das últimas 4 semanas, subdivididos pelas métricas escolhidas para cada semana.

Se você marcar a caixa de seleção **Incluir comparações**, também poderá medir o desempenho da métrica versus outras métricas exibidas no relatório. Por exemplo, a métrica **Previsão versus Destino** mostrará a diferença em dólar entre as métricas **Destino** e **Previsão** para o período de tempo mostrado, enquanto que **% de Previsão versus Destino** mostrará a diferença de porcentagem entre Previsões e Destinos.

Clicar em uma linha na hierarquia do produto exibirá a área de janela **Detalhes da linha selecionada**, que mostra dados e gráficos específicos para o nível de hierarquia do produto que você clicou. A seleção de múltiplas linhas mostrará uma adição dos níveis selecionados. Conforme mostrado no exemplo abaixo, o relatório mostra um gráfico de cada uma das métricas selecionadas, mostrando as mudanças ao longo do tempo para cada uma das métricas na parte selecionada da hierarquia do produto que você clicou.

#### **Tópicos relacionados**

["Predizendo o Master Calendar" na página 15](#page-20-0) Será possível predizer manualmente o Calendário público se você tiver a permissão Ativar predições do Master Calendar.

## **Visualizando gráficos adicionais**

O relatório Métricas financeiras inclui funcionalidade para visualizar minigráficos de cada parte da hierarquia do produto à qual você tem acesso. Use este procedimento para visualizar esses gráficos adicionais.

O relatório Métricas financeiras inclui funcionalidade para visualizar minigráficos de cada parte da hierarquia do produto à qual você tem acesso. Esses gráficos permitem avaliar rapidamente:

- v O desempenho financeiro atual do nó de hierarquia do produto relativo aos destinos
- v O desempenho financeiro de nós em relação a previsões do IBM Omni-Channel Merchandising
- v O rastreamento até o momento voltado para os destinos, permitindo ver aproximadamente os níveis esperados de vendas dada a previsão do IBM Omni-Channel Merchandising

Para visualizar esses gráficos adicionais, clique no botão

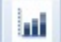

no canto superior direito do relatório. Isso ativará os gráficos adicionais:

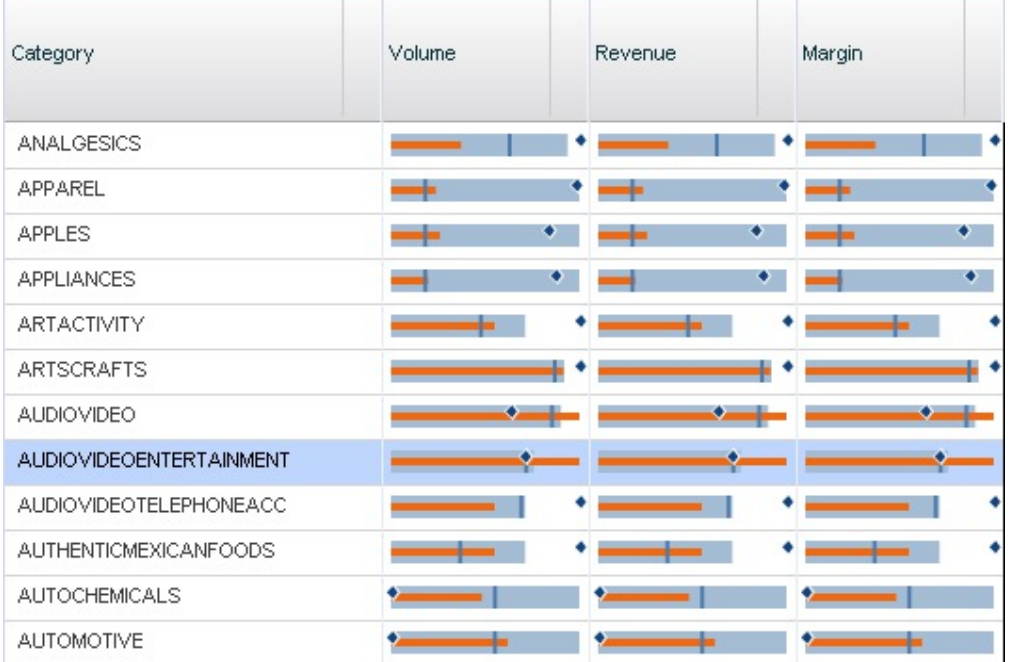

**Nota:** Deve-se ter selecionado **Destinos**, **Recursos utilizados**, ou ambos, na área **Métricas e dados** ao gerar o relatório para ver o botão de gráficos adicionais.

Cada gráfico pode ser interpretado usando a legenda acima da interface:

Forecast Actuals | Forecast-to-date + Target

Desse modo, no conjunto de gráficos acima, o gráfico no canto superior esquerdo, representando o desempenho de Volume na categoria ANALGESICS, fornece a análise de visão rápida a seguir:

- v O destino para a categoria é um pouco maior do que a Previsão do IBM Omni-Channel Merchandising para a categoria
- v O desempenho de recursos utilizados até o momento (linha laranja) não está atendendo o desempenho de previsão predito (a linha vertical azul escuro) até o momento. Isso pode indicar que há algum problema com a categoria.

Para ocultar os gráficos adicionais, clique no botão de grade próximo do botão de gráficos.

#### **Salvando previsões**

Se você tiver permissões apropriadas, poderá salvar previsões nas colunas Previsão salva do relatório Métricas financeiras.

#### **Sobre Esta Tarefa**

Se você tiver permissões apropriadas, poderá salvar previsões nas colunas Previsão salva do relatório Métricas financeiras. Se você salvar os valores de previsão, outros usuários poderão ver as informações salvas em uma data posterior e compará-las com informações atuais de previsões ou de previsão inserida pelo usuário.

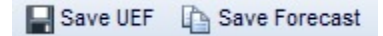

Para salvar uma previsão:

#### **Procedimento**

- 1. Selecione um ou mais nós que tenham informações de previsão na grade de dados.
- 2. Para multisseleção, mantenha a tecla Shift pressionada para selecionar um intervalo enquanto clica nos nós, ou a tecla Ctrl para selecionar vários nós individuais.
- 3. Depois que todos os nós para os quais você gostaria de salvar previsões estiverem selecionados, clique em **Salvar previsão**.
- 4. Você verá as informações na coluna **Previsão** replicadas na coluna **Previsão salva**.

#### **Configurando previsões inseridas pelo usuário**

Se você tiver permissões apropriadas, poderá configurar previsões inseridas pelo usuário para partes da hierarquia do produto no relatório Métricas financeiras.

Se você tiver permissões apropriadas, poderá configurar previsões inseridas pelo usuário para partes da hierarquia do produto no relatório Métricas financeiras. Ao gerar o relatório, assegure-se de que tenha marcado a caixa de seleção **Previsão inserida pelo usuário** na área **Métricas e dados**.

Depois que o relatório tiver sido gerado, você poderá selecionar linhas individuais na grade de dados e abrir a área de janela **Detalhes da linha selecionada** na parte inferior da tela:

<span id="page-29-0"></span>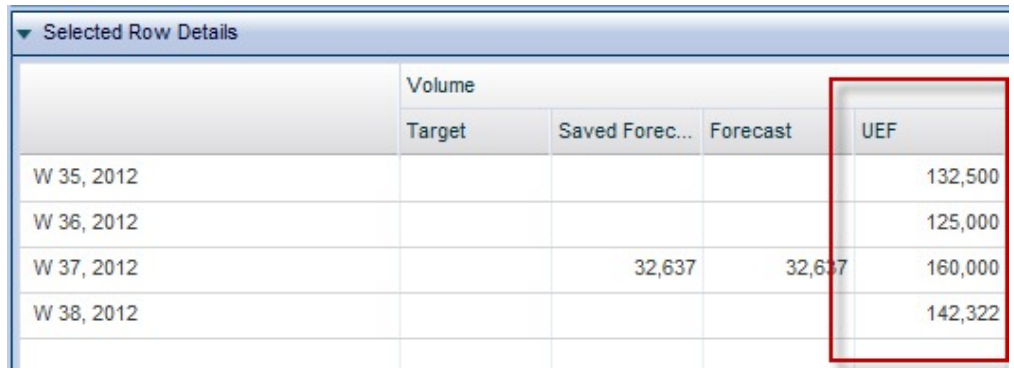

Para inserir informações de previsão inserida pelo usuário, coloque o cursor do mouse em uma célula pertencente à coluna Previsão inserida pelo usuário e clique. Insira as informações e clique em **Salvar previsão inserida pelo usuário** na parte superior da tela para aplicar as entradas.

**Nota:** Você só poderá inserir detalhes da previsão inserida pelo usuário se tiver permissões apropriadas, tiver selecionado exatamente uma linha na grade superior e tiver selecionado apenas uma Divisão ou Local na área **Local** ao gerar o relatório.

#### **Exportando dados**

Use este procedimento para exportar dados do relatório Métricas financeiras para uma planilha do Microsoft Excel ou para um arquivo de Valores separados por vírgula (CSV).

É possível exportar dados do relatório Métricas financeiras para o Microsoft Excel 97-2003, Excel 2007 ou para um arquivo de Valores separados por vírgula (CSV). Depois de gerar o relatório, expanda os nós que gostaria de exportar. Em seguida, clique no botão

Export...

.

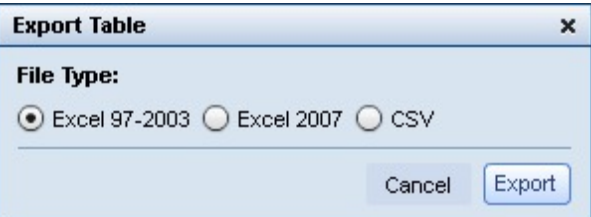

# **Relatório Ações de merchandise**

O relatório Ações de merchandise fornece uma única ferramenta para visualizar e analisar todas suas decisões de precificação em todos os níveis da hierarquia do produto.

O relatório **Ações de merchandise** fornece uma única ferramenta para visualizar e analisar todas suas decisões de precificação em todos os níveis da hierarquia do produto. A visualização Ação de merchandise conglomera atividade nos produtos Price Optimization, Markdown Optimization e Promotion Optimization do IBM Omni-Channel Merchandising. Essa análise pode se restringir a períodos de tempo customizados, divisões específicas e muito mais:

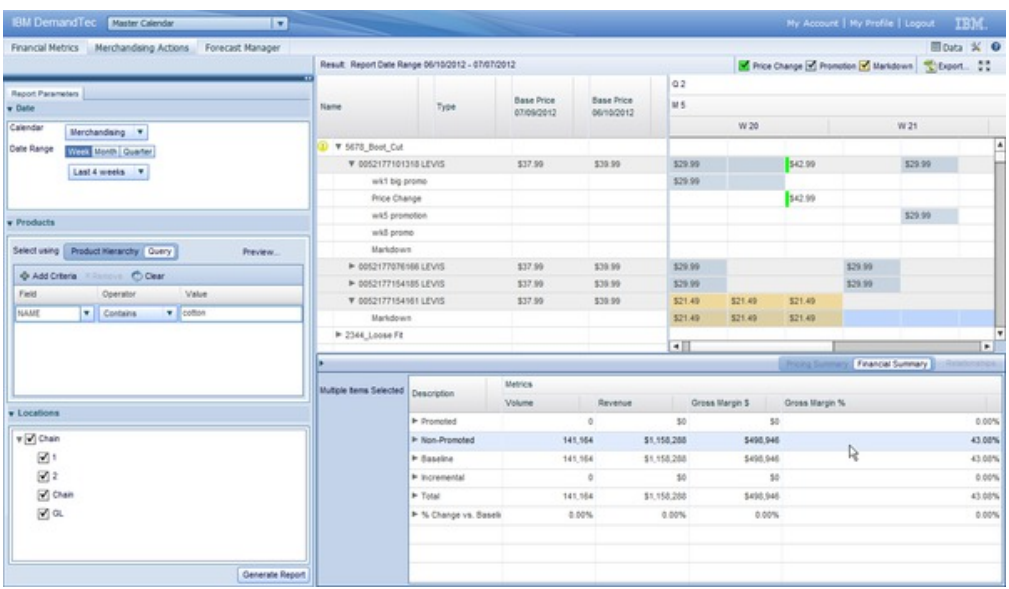

Para gerar um relatório Ações de merchandise, selecione **Ações de merchandise** no painel esquerdo.

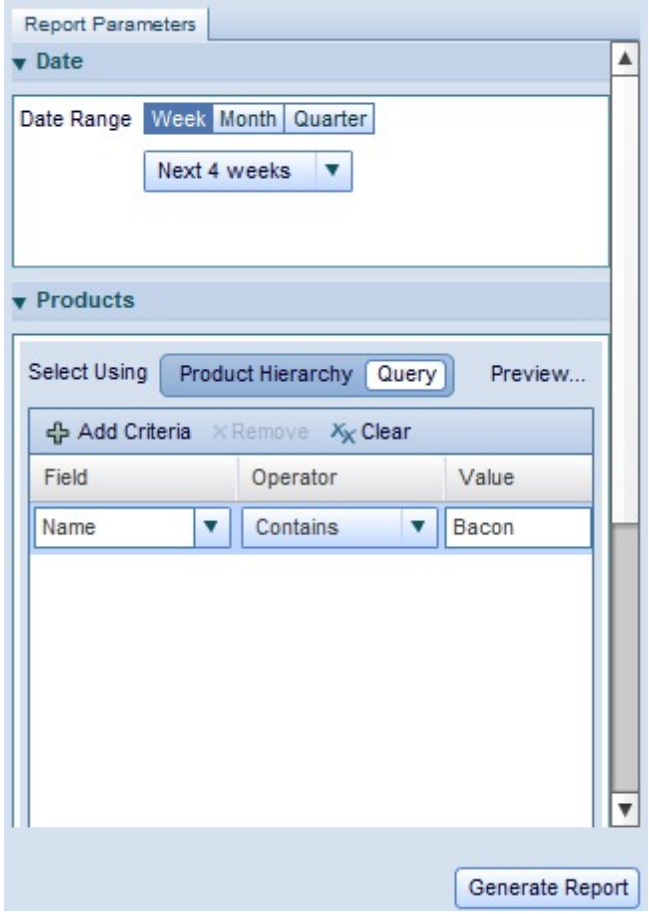

Em seguida, na guia Parâmetros do relatório, escolha o intervalo de data que você deseja analisar. É possível visualizar por semanas, meses ou trimestres. Na guia **Produtos**, selecione **Hierarquia do produto** ou **Consulta**. Se você selecionar

Hierarquia do produto, navegue pela árvore de hierarquia para localizar o produto ou produtos que deseja analisar. A seleção de uma parte da árvore permitirá analisar todos os produtos nessa parte da hierarquia.

Se preferir incluir produtos por procura, poderá usar a opção **Consulta**. Isso ajudará a selecionar produtos que correspondam à consulta construída. Na coluna **Campo**, selecione o atributo de produto que gostaria de consultar. Em seguida, selecione um dos operadores disponíveis, que permitirá a procura de correspondências exatas, correspondências parciais ou correspondências de exclusão. Finalmente, insira uma sequência de caracteres de procura na coluna **Valor**.

Para ver um exemplo de conjunto de produtos retornados pela consulta, clique em **Visualizar...** Se desejar especificar uma divisão para analisar, expanda-a e selecione-a na guia **Locais**. Finalmente, clique em **Gerar relatório** para recuperar os dados e mostrar a análise final no lado direito do relatório.

#### **Analisando resultados**

Depois de gerar o relatório Ações de merchandise, você poderá ver todas as mudanças de preço base e de preço promocional dos produtos selecionados, permitindo ver como suas decisões afetaram as métricas de volume, de renda e de margem.

Depois de gerar o relatório, você poderá ver todas as mudanças de preço base e de preço promocional dos produtos selecionados, permitindo ver como suas decisões afetaram as métricas de volume, de renda e de margem.

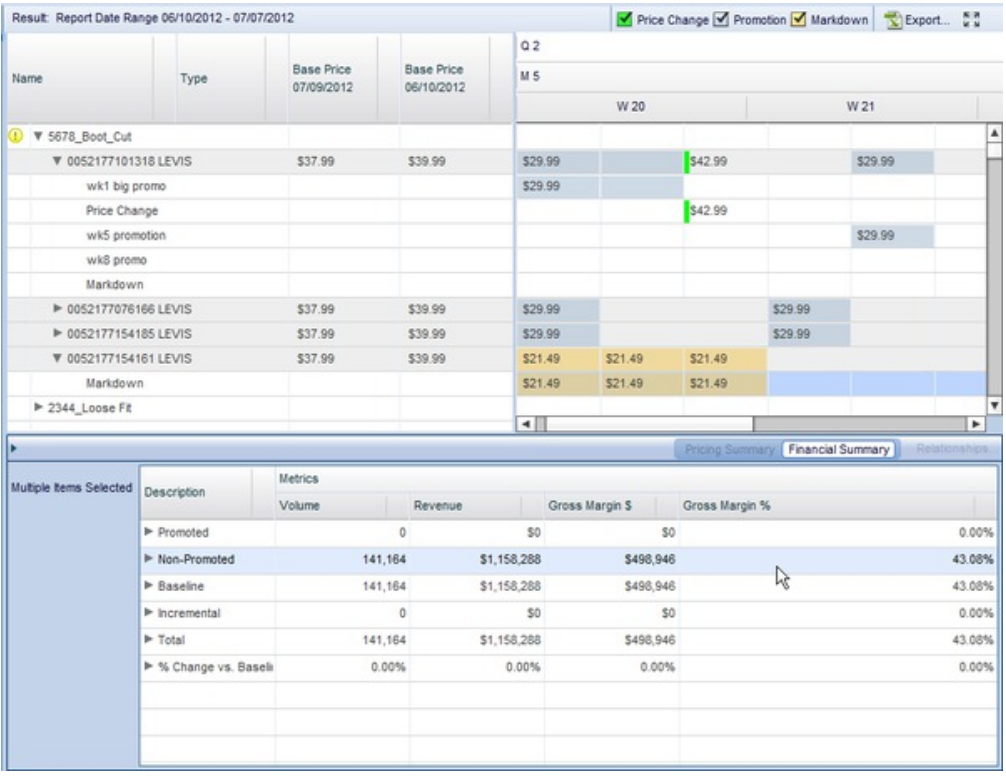

Na área superior direita, é possível ver o histórico de preço dos itens selecionados, mostrando várias ações de precificação, de redução de preço e de precificação promocional que ocorreram no período de análise especificado. Na parte de

<span id="page-32-0"></span>calendário da visualização, é possível ver os preços e os efeitos de precificação de várias opções, semana a semana, mês a mês e trimestre por trimestre.

**Nota:** Se sua empresa importar ações de sistemas externos de terceiros para o Master Calendar usando o OpenLink, você também poderá ver essas atividades na área de janela direita.

Depois de selecionar um produto ou parte da hierarquia do produto, você também verá as métricas financeiras no canto inferior direito da tela na área **Resumo financeiro**. Isso mostra quanto volume, renda e margem bruta foi afetada por suas ações em uma base absoluta e de porcentagem.

Se você tiver selecionado um item individual, em vez de de uma parte da hierarquia do produto, poderá acessar a área de janela **Resumo de precificação**. A área de janela Resumo de precificação mostra uma lista de cada uma das mudanças de preços, assim como o período de tempo no qual as mudanças eram efetivas. A grade também inclui detalhes dos planos do IBM Omni-Channel Merchandising, incluindo ID e ID de origem.

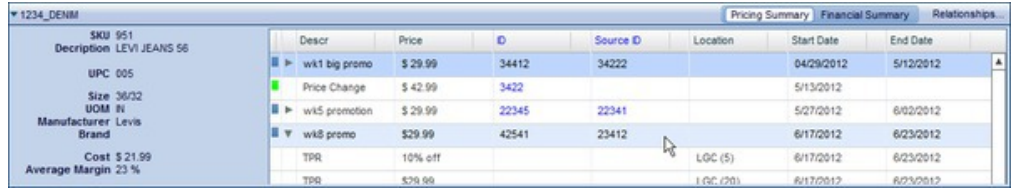

## **Exportando dados**

Use este procedimento para exportar dados do relatório Ações de merchandise para uma planilha do Microsoft Excel ou para um arquivo de Valores separados por vírgula (CSV).

É possível exportar dados do relatório Ações de merchandise para o Microsoft Excel 97-2003, Excel 2007 ou para um arquivo de Valores separados por vírgula (CSV). Depois de gerar o relatório, expanda os nós que gostaria de exportar. Em seguida, clique no botão

Export...

.

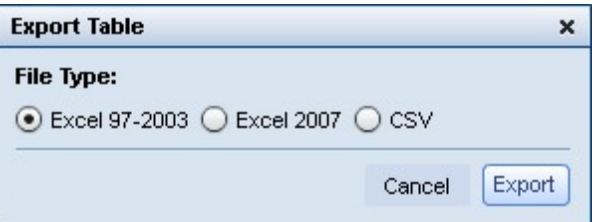

# **Relatório Gerenciador de previsão**

O relatório Gerenciador de previsão permite executar predições manuais em cada categoria em um período de tempo selecionado e visualizar o status de previsão existente, bem como o histórico de previsão de cada categoria.

# **Sobre Esta Tarefa**

O relatório Gerenciador de previsão permite executar predições manuais em cada categoria em um período de tempo selecionado e visualizar o status de previsão existente, bem como o histórico de previsão de cada categoria. Para usar o Gerenciador de previsão:

#### **Procedimento**

- 1. Navegue para **Master Calendar** > **Gerenciador de previsão** a partir do menu suspenso principal.
- 2. Na área de janela esquerda, selecione as categorias e o intervalo de data para analisar.
- 3. Clique em **Gerar Relatório**. O relatório mostrará as categorias e as semanas selecionadas, bem como os status de predição:

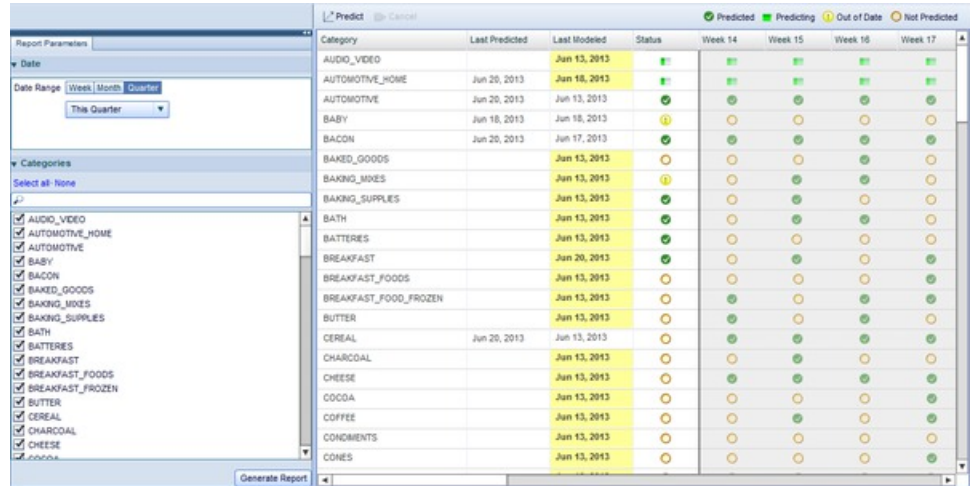

- 4. As colunas Última predita e Última modelada mostram informações históricas das categorias individuais. É possível usar essas informações para determinar quais categorias prever.
- 5. Os ícones em cada linha descrevem o status de predição da categoria para essa semana:

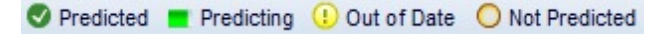

- 6. Para predizer qualquer categoria, clique nela e, em seguida, clique no botão **Predizer**. Os ícones da categoria mudarão para o ícone de status "Predizendo".
- 7. Depois que a categoria tiver concluído a predição, o ícone "Predito" será mostrado para as semanas e a categoria selecionadas.

#### **Tópicos relacionados**

["Predizendo o Master Calendar" na página 15](#page-20-0) Será possível predizer manualmente o Calendário público se você tiver a permissão Ativar predições do Master Calendar.

["Relatório Métricas financeiras" na página 17](#page-22-0)

O relatório Métricas financeiras permite visualizar o desempenho financeiro por hierarquia ou categoria do produto.

["Relatório Ações de merchandise" na página 24](#page-29-0)

O relatório Ações de merchandise fornece uma única ferramenta para visualizar e analisar todas suas decisões de precificação em todos os níveis da hierarquia do produto.

["Relatório Gerenciador de previsão" na página 27](#page-32-0)

O relatório Gerenciador de previsão permite executar predições manuais em cada categoria em um período de tempo selecionado e visualizar o status de previsão existente, bem como o histórico de previsão de cada categoria.

# <span id="page-34-0"></span>**Relatório de desempenho**

O relatório de Desempenho mostra um mapa de utilização do desempenho da hierarquia do produto, incluindo renda, margem e volume.

# **Sobre Esta Tarefa**

O relatório de Desempenho mostra um mapa de utilização do desempenho da hierarquia do produto, incluindo renda, margem e volume. Esse relatório mostra informações com base em até 4 trimestres de dados recentes e permite fazer drill down na hierarquia para visualizar detalhes de desempenho. Para usar o relatório de Desempenho:

## **Procedimento**

1. Navegue para **Master Calendar** > **Gerenciador de previsão** a partir do menu suspenso principal.

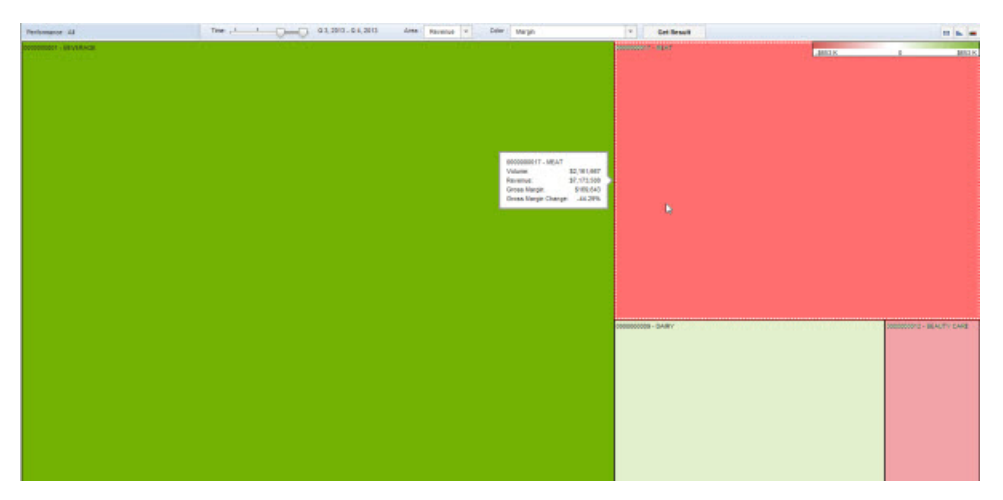

- 2. Selecione os trimestres que serão analisados usando a régua de controle de **Tempo** na parte superior do relatório.
- 3. Selecione **Renda** ou **Margem** na lista suspensa **Área** para selecionar o tamanho de caixa representado no mapa de utilização.
- 4. A lista suspensa **Cor** seleciona a métrica que direciona a "temperatura" do mapa de utilização. Selecione uma das seguintes opções:
	- v **Renda**
	- v **Margem**
	- v **% de mudança na renda do ano passado**
	- v **% de mudança na margem do ano passado**
	- v **% de mudança no volume do ano passado**
- 5. Clique em **Obter resultados** para atualizar o mapa de utilização. Ao passar o mouse sobre qualquer caixa, uma pequena caixa aparecerá mostrando as estatísticas relevantes do nó de hierarquia do produto exibido.
- 6. Para investigar ainda mais o resultado de qualquer caixa, clique duas vezes nela para carregar o mesmo mapa de utilização dos subnós desse nó de hierarquia.

7. Para visualizar os dados exibidos no formato de tabela, clique no botão de grade. O mapa de utilização pode ser ocultado e mostrado usando o botão de gráfico, enquanto o botão de gradiente mostra o intervalo de métrica para cores, do vermelho ao verde.

#### **Tópicos relacionados**

["Predizendo o Master Calendar" na página 15](#page-20-0) Será possível predizer manualmente o Calendário público se você tiver a permissão Ativar predições do Master Calendar.

["Relatório Métricas financeiras" na página 17](#page-22-0)

O relatório Métricas financeiras permite visualizar o desempenho financeiro por hierarquia ou categoria do produto.

["Relatório Ações de merchandise" na página 24](#page-29-0)

O relatório Ações de merchandise fornece uma única ferramenta para visualizar e analisar todas suas decisões de precificação em todos os níveis da hierarquia do produto.

["Relatório Gerenciador de previsão" na página 27](#page-32-0)

O relatório Gerenciador de previsão permite executar predições manuais em cada categoria em um período de tempo selecionado e visualizar o status de previsão existente, bem como o histórico de previsão de cada categoria.

# <span id="page-36-0"></span>**Capítulo 4. Administração do Master Calendar**

Esta seção fornece instruções passo a passo para concluir tarefas do administrador.

Este capítulo fornecerá instruções passo a passo para concluir tarefas do administrador. Geralmente, as permissões necessárias para essas tarefas são concedidas apenas a usuários ou administradores avançados de uma empresa.

# **Exportando dados do Master Calendar**

Um administrador pode usar o Planejador de tarefas para planejar exportações completas ou incrementais dos detalhes de desempenho do Master Calendar.

## **Sobre Esta Tarefa**

Um administrador pode usar o Planejador de tarefas para planejar exportações completas ou incrementais dos detalhes de desempenho do Master Calendar. As exportações incrementais reconhecerão e incluirão somente detalhes de desempenho que tiverem mudado desde a última exportação.

As mudanças a seguir para um detalhe de desempenho representam materiais para a exportação incremental: adição/exclusão de produtos ou armazenamentos, mudanças nas zonas de anúncios, preços ou datas e exclusão de detalhes de desempenho.

**Nota:** Para usuários do Master Calendar, é possível exportar dados diretamente do relatório usando o botão **Exportar...**

Para planejar exportações do Master Calendar:

## **Procedimento**

1. Navegue para **Administrador** > **Planejador de tarefas**.

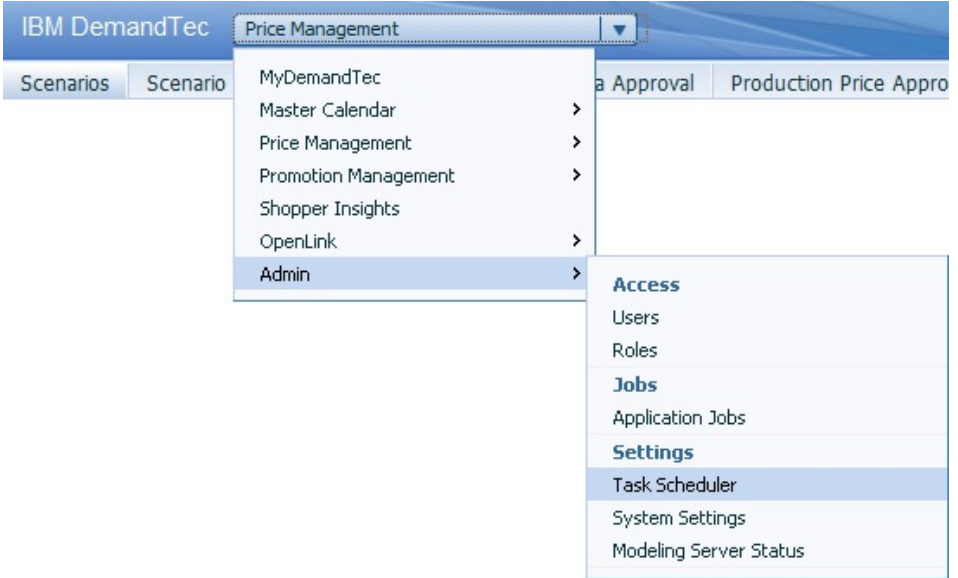

2. Clique em **Nova Tarefa**.

3. Na caixa de diálogo **Nova tarefa**, selecione **Exportar** como o **Tipo de tarefa**.

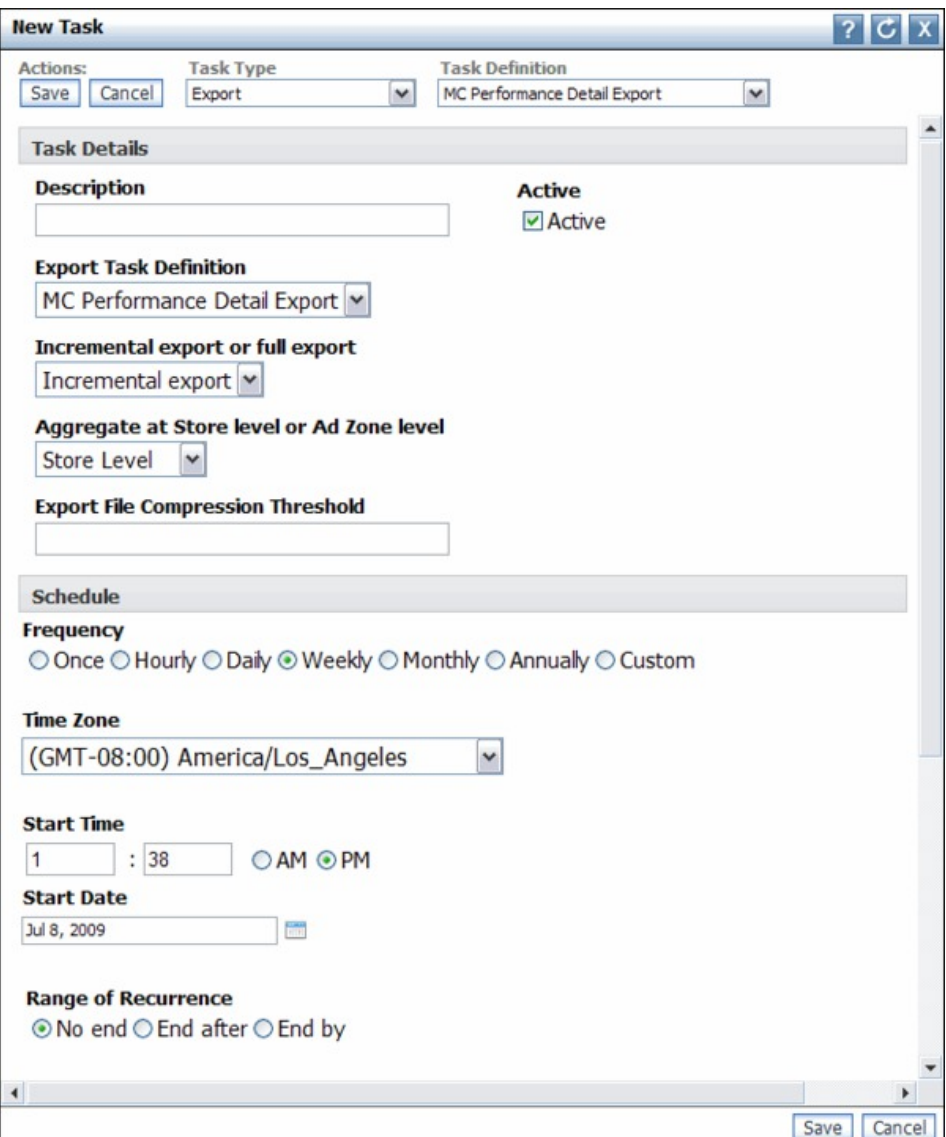

- 4. Selecione **Exportação de detalhes de desempenho do MC aprimorado** como a **Definição de tarefa**.
- 5. Insira uma **Descrição** para a exportação. Desmarque a caixa de seleção **Ativa** se não desejar a execução da exportação.
- 6. Faça uma seleção para **Exportação incremental** ou **Exportação completa**.
- 7. Faça uma seleção para **Agregar no nível de Armazenamento ou no nível de Zona de anúncios**.
- 8. Selecione uma **Frequência** e um **Fuso horário**.
- 9. Insira um **Horário de início** e uma **Data de início**.
- 10. Se desejar que a tarefa continue indefinidamente, deixe a seleção padrão **Sem fim** para **Intervalo de recorrência**.

Se desejar que a tarefa pare depois de um determinado número de vezes, selecione **Terminar depois de** e insira um número de ocorrências.

Se desejar que a tarefa pare depois de uma determinada data, selecione **Terminar por** para **Intervalo de recorrência** e insira uma data de encerramento.

- 11. Escolha um **Padrão de recorrência**. Insira uma frequência, por exemplo, a cada 1 semana e selecione os dias nos quais a exportação automática deve ser executada. Se desejar que a exportação seja executada mais de uma vez por semana, selecione vários dias.
- 12. Clique em **Salvar**.

# <span id="page-38-0"></span>**Administração do período de calendário**

É possível definir períodos de calendário customizados para uso no Master Calendar

Além do calendário fiscal padrão, é possível definir períodos de calendário customizados para uso no Master Calendar. Para configurar períodos de calendário customizados, entre em contato com o representante do IBM Omni-Channel Merchandising.

# <span id="page-40-0"></span>**Capítulo 5. Lista de Métricas de Relatório**

A Lista de métricas de relatório descreve todas as métricas em cada relatório Master Calendar.

A Lista de métricas de relatório descreve todas as métricas em cada relatório Master Calendar.  ${\ccos}$  Você não}  ${\ccos}$  pode ter acesso}  ${\ccos}$  a todos os relatórios} {\cs146 ou campos}, dependendo do seu  $T{\cos 146$  ipo de Usuário e}  ${\csl146 permissões.} {\cs146 Alguns campos também} {\cs146 podem} {\cs146 ser}$ ocultados} {\cs146 pelas configurações} {\cs146 padrão do relatório} {\cs146 ou} {\cs146 pela} {\cs146 personalização do usuário.}

# **Relatório Métricas financeiras**

O relatório Métricas financeiras mostra as métricas financeiras de sua hierarquia do produto, incluindo previsões, destinos, métricas customizadas e muito mais.

O **relatório Métricas financeiras** mostra as métricas financeiras de sua hierarquia do produto, incluindo previsões, destinos, métricas customizadas e muito mais. Esse relatório inclui as métricas a seguir:

- v Volume de Destino
- v Volume da Previsão
- v Previsão de volume vs destino
- v % de Previsão de volume versus destino
- Receita Prevista
- v Renda da Previsão
- v Previsão de renda vs destino
- v % de Previsão de renda versus destino
- Margem de Destino
- Margem de previsão
- Previsão de margem vs destino
- v % de Previsão de margem versus destino
- Métricas Customizadas

**Nota:** Para obter mais informações sobre como definir métricas customizadas, entre em contato com seu representante IBM.

# **Relatório Ações de merchandise**

O relatório Ações de merchandise descreve atividade no Calendário, mostrando as ações de merchandising que foram incluídas no calendário para mudanças na precificação, na promoção e no preço com redução.

O relatório **Ações de merchandise** descreve atividade no Calendário, mostrando as ações de merchandising que foram incluídas no calendário para mudanças na precificação, na promoção e no preço com redução. Esse relatório também mostra o período de tempo planejado para cada ação. Use esse relatório para visualizar atividades de merchandise ao longo do tempo e planejar a atividade promocional adequadamente.

- <span id="page-41-0"></span>• Nome
- Tipo
- v Preço base (no início do período de análise)
- v Preço base (no fechamento do período de análise)
- Semana
- Mês
- Quarto
- Preco
- Volume promovido
- Renda promovida
- \$ de margem bruta promovida
- v % de margem bruta promovida
- v Volume não promovido
- v Renda não promovida
- v \$ de margem bruta não promovida
- v % de margem bruta não promovida
- v Volume de Linha de Base
- v Receita da Linha de Base
- v \$ de margem bruta de referência
- v % de margem bruta de referência
- Volume incremental
- Receita Incremental
- \$ de margem bruta incremental
- $\cdot$  % de margem bruta incremental
- Volume Total
- Renda Total
- \$ de Margem Bruta Total
- % de Margem Bruta Total
- v % de Mudança vs. volume de referência
- v % de Mudança vs. renda de referência
- v % de Mudança vs. \$ de margem bruta de referência
- v % de Mudança vs. % de margem bruta de referência

# **Relatório Gerenciador de previsão**

O Gerenciador de previsão permite criar previsões no nível de categoria no Master Calendar.

O **Gerenciador de previsão** permite criar previsões no nível de categoria no Master Calendar. Use o Gerenciador de previsão para criar previsões para a categoria em todas as ações de precificação disponíveis no calendário. Esse relatório inclui as métricas a seguir:

- Categoria
- Última Previsão
- Último Modelado
- Estado
- Semana

# <span id="page-42-0"></span>**Capítulo 6. Glossário**

Este glossário fornece termos e definições para software e produtos [nome do produto].

As seguintes referências cruzadas são usadas neste glossário:

- v *Consulte* o encaminha de um termo não preferencial para o termo preferencial ou de uma abreviação para a forma extensa completa.
- v *Consulte também* encaminha-o para um termo relacionado ou de contraste.

Para obter outros termos e definições, consulte o [website de Terminologia da IBM](http://www.ibm.com/software/globalization/terminology/) (abre em uma nova janela).

"D" "G" "H" "L" "O" ["P" na página 38](#page-43-0) ["W" na página 38](#page-43-0)

# **D**

#### **detalhes de desempenho**

Uma estratégia de merchandise. Isso inclui exibições do produto, redução provisória de preço ou precificação baixa todos os dias.

#### **detecção de colisão**

Em carrier sense multiple access with collision detection (CSMA/CD), um sinal indicando que duas ou mais estações estão transmitindo simultaneamente.

# **G**

#### **grupo de promoções**

Uma variação em uma única promoção que permite que o impacto de variáveis de promoção diferentes seja comparado.

# **H**

#### **hierarquia do produto**

Uma representação dos diferentes níveis de agrupamentos de produtos. Os níveis da hierarquia podem representar agrupamentos, como classe do produto, família de produtos, linha de produto, e assim por diante.

# **L**

#### **liberação**

Uma distribuição de um novo produto ou uma nova função e correções APAR (Relatório Autorizado de Análise de Programa) para um produto existente. A primeira versão de um produto é apresentada como liberação 1, nível de modificação 0.

**O**

#### **otimização de redução de preço**

O processo usado para determinar o ponto de preço em que as vendas de um produto são maximizadas enquanto o lucro é mantido.

# <span id="page-43-0"></span>**P**

#### **previsão**

Uma função que pode fornecer uma previsão de desempenho futuro de um sistema gerenciado usando dados anteriores coletados nesse sistema gerenciado.

#### **processo de fluxo de trabalho**

Um tipo de categoria usado para rastrear o status de um plano de promoção ou de categoria.

# **W**

#### **workflow**

A sequência estruturada de atividades e tarefas que são usadas para implementar uma mudança, liberação ou outro processo específico, incluindo roteamento automático e rastreamento de registros para aprovação e outras tarefas.

# <span id="page-44-0"></span>**Avisos**

Estas informações foram desenvolvidas para produtos e serviços oferecidos nos Estados Unidos.

É possível que a IBM não ofereça os produtos, serviços ou recursos discutidos nesta publicação em outros países. Consulte um representante IBM local para obter informações sobre os produtos e serviços disponíveis atualmente em sua área. Qualquer referência a produtos, programas ou serviços IBM não significa que apenas produtos, programas ou serviços IBM possam ser utilizados. Qualquer produto, programa ou serviço funcionalmente equivalente, que não infrinja nenhum direito de propriedade intelectual da IBM poderá ser utilizado em substituição a este produto, programa ou serviço. Entretanto, a avaliação e verificação da operação de qualquer produto, programa ou serviço não IBM são de responsabilidade do Cliente.

A IBM pode ter patentes ou solicitações de patentes pendentes relativas a assuntos tratados nesta publicação. O fornecimento desta publicação não lhe garante direito algum sobre tais patentes. Pedidos de licenças devem ser enviados, por escrito, para:

Gerência de Relações Comerciais e Industriais da IBM Brasil Av Pasteur, 138-146 Botafogo - Rio de Janeiro RJ CEP 22290-240.

Para pedidos de licença relacionados a informações de DBCS (Conjunto de Caracteres de Byte Duplo), entre em contato com o Departamento de Propriedade Intelectual da IBM em seu país ou envie pedidos de licença, por escrito, para:

Intellectual Property Licensing Legal and Intellectual Property Law IBM Japan Ltd. 1623-14, Shimotsuruma, Yamato-shi Kanagawa 242-8502 Japan

O parágrafo a seguir não se aplica a nenhum país em que tais disposições não estejam de acordo com a legislação local: A INTERNATIONAL BUSINESS MACHINES CORPORATION FORNECE ESTA PUBLICAÇÃO "NO ESTADO EM QUE SE ENCONTRA", SEM GARANTIA DE NENHUM TIPO, SEJA EXPRESSA OU IMPLÍCITA, INCLUINDO, MAS A ELAS NÃO SE LIMITANDO, AS GARANTIAS IMPLÍCITAS DE NÃO INFRAÇÃO, COMERCIALIZAÇÃO OU ADEQUAÇÃO A UM DETERMINADO PROPÓSITO. Alguns países não permitem a exclusão de garantias expressas ou implícitas em certas transações; portanto, essa disposição pode não se aplicar ao Cliente.

Essas informações podem conter imprecisões técnicas ou erros tipográficos. São feitas alterações periódicas nas informações aqui contidas; tais alterações serão incorporadas em futuras edições desta publicação. A IBM pode, a qualquer momento, aperfeiçoar e/ou alterar os produtos e/ou programas descritos nesta publicação, sem aviso prévio.

As referências nestas informações a websites que não sejam da IBM são fornecidas apenas por conveniência e não representam de forma alguma um endosso a esses websites. Os materiais desses websites não fazem parte dos materiais desse produto IBM e a utilização desses websites é de inteira responsabilidade do Cliente.

A IBM pode utilizar ou distribuir as informações fornecidas da forma que julgar apropriada sem incorrer em qualquer obrigação para com o Cliente.

Licenciados deste programa que desejam obter informações sobre este assunto com objetivo de permitir: (i) a troca de informações entre programas criados independentemente e outros programas (incluindo este) e (ii) a utilização mútua das informações trocadas, devem entrar em contato com:

Gerência de Relações Comerciais e Industriais da IBM Brasil

Av. Pasteur, 138-146

Botafogo - Rio de Janeiro, RJ

CEP 22290-240

Estas informações podem estar disponíveis, sujeitas aos termos e condições apropriados, incluindo, em alguns casos, o pagamento de uma taxa.

O programa licenciado descrito nesta publicação e todo o material licenciado disponível são fornecidos pela IBM sob os termos do Contrato com o Cliente IBM, do Contrato Internacional de Licença do Programa IBM ou de qualquer outro contrato equivalente.

Todos os dados de desempenho aqui contidos foram determinados em um ambiente controlado. Portanto, os resultados obtidos em outros ambientes operacionais poderão variar significativamente. Algumas medidas podem ter sido tomadas em sistemas em nível de desenvolvimento e não há garantia de que tais medidas sejam iguais em sistemas geralmente disponíveis. Além disso, algumas medidas podem ter sido estimadas por extrapolação. Resultados reais podem variar. Os usuários deste documento devem verificar os dados aplicáveis para o ambiente específico.

As informações relativas a produtos não IBM foram obtidas dos fornecedores desses produtos, de seus anúncios publicados ou de outras fontes publicamente disponíveis. A IBM não testou estes produtos e não pode confirmar a precisão de seu desempenho, compatibilidade nem qualquer outra reivindicação relacionada a produtos não IBM. Dúvidas sobre os recursos de produtos não IBM devem ser encaminhadas aos fornecedores desses produtos.

Todas as declarações referentes à direção ou intento futuro da IBM estão sujeitas a mudanças ou retirada sem aviso prévio e representam apenas metas e objetivos.

Todos os preços IBM mostrados são preços de varejo sugeridos pela IBM, são atuais e estão sujeitos a alteração sem aviso prévio. Os preços dos revendedores podem variar.

Estas informações contêm exemplos de dados e relatórios utilizados em operações comerciais diárias. Para ilustrá-los da forma mais completa possível, os exemplos podem incluir nomes de indivíduos, empresas, marcas e produtos. Todos os nomes são fictícios e quaisquer semelhanças com nomes e endereços utilizados por uma empresa real é mera coincidência.

#### **Marcas comerciais**

IBM, o logotipo IBM e ibm.com são marcas ou marcas registradas da International Business Machines Corp., registradas em vários países no mundo todo.

Outros nomes de produtos e serviços podem ser marcas registradas da IBM ou de outras empresas.

Uma lista atual das marcas comerciais da IBM está disponível na web em "Copyright and trademark information" em www.ibm.com/legal/copytrade.shtml.

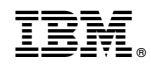

Impresso no Brasil